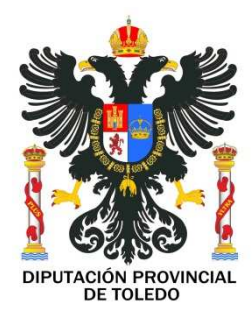

ASISTENCIA A MUNICIPIOS

# CIERRE CONTABILIDAD 2014. APERTURA 2015

## ENTIDADES LOCALES

### ACTUACIONES PREVIAS AL PROCESO DE CIERRE CONTABILIDAD 2014

Y

### APERTURA DE CONTABILIDAD 2015

Con carácter previo a la apertura de la contabilidad del ejercicio 2015 resulta muy recomendable llevar a cabo, a través de los oportunos procedimientos, todos aquellos procesos de depuración de la contabilidad que conduzcan a que ésta, a 31 de diciembre de 2014, refleje la correcta situación patrimonial de la entidad.

El nuevo Plan contable local comporta cambios importantes en el registro y valoración de las operaciones económicas y de los distintos elementos patrimoniales que conforman el balance y la cuenta del resultado económico-patrimonial de las entidades locales. Estos cambios exigen de las entidades contables un análisis y una interiorización de los nuevos criterios de valoración y de registro que trae la nueva normativa contable.

A los efectos de la apertura de la contabilidad el 1 de enero de 2015, la aplicación del nuevo Plan contable conlleva, principalmente, cambios en la presentación de los elementos patrimoniales y en su valoración. Estos cambios determinan que con carácter previo a la realización del asiento de apertura, la entidad deberá analizar la composición de los distintos saldos que conformarán su asiento de cierre a 31 de diciembre de 2014 para determinar su encaje en el cuadro de cuentas del nuevo Plan General de Contabilidad Pública adaptado a la Administración Local.

En el caso de los activos y pasivos financieros, la nueva normativa contable contempla una nueva clasificación de dichos elementos patrimoniales a efectos de su valoración. De acuerdo con la elección que realice la entidad para la clasificación de sus activos y pasivos financieros, el proceso de apertura contable comportará, además de la reclasificación en las nuevas cuentas, un posible ajuste del valor de algunos de dichos activos y pasivos.

La Instrucción del modelo normal de contabilidad local y la Instrucción del modelo simplificado de contabilidad local establecen en su disposición transitoria primera los criterios a partir de los cuales las entidades contables deben realizar la apertura de la contabilidad del ejercicio 2015.

Aunque este disposición indique que los asientos de ajuste se realizarán una vez registrado el asiento de apertura, hay que matizar dicha afirmación pues, a diferencia de lo establecido en el Plan General de Contabilidad de la empresa española, la apertura de la contabilidad en 2015 se realizará con las cuentas del nuevo Plan contable, sin que se haga una apertura inicial con las cuentas del antiguo Plan.

Por tanto, los ajustes (o, al menos, la gran mayoría de ellos) deberán quedar englobados en el asiento de apertura inicial, sin que puedan dar lugar a asientos contables propiamente dichos. Estos ajustes tendrán el mismo carácter que el traspaso anual del saldo de la cuenta 400 "Acreedores por obligaciones reconocidas. Presupuesto de gastos corriente" existente al cierre de cada ejercicio que pasa a integrarse en el saldo de la cuenta 401 "Acreedores por obligaciones reconocidas. Presupuestos de gastos cerrados" con motivo de la apertura de la contabilidad en el ejercicio siguiente. Es decir, que la mayor parte de los ajustes tendrán un carácter extracontable, entendiendo con ello que la mayoría de ellos no va a generar asientos contables en el registro diario.

La apertura contable comportará una serie de ajustes que pueden clasificarse en los siguientes grupos:

1. Altas. Deberán registrarse todos los activos y pasivos cuyo reconocimiento exige el PGCPAL (por ejemplo, contratos de arrendamientos que de acuerdo con la nueva normativa contable sean considerados como arrendamientos financieros). Estas altas deberán registrarse mediante los oportunos asientos contables de ajuste, nunca en el asiento de apertura.

2. Bajas. Es el caso de elementos que no cumplen con las definiciones de activos y pasivos del Marco Conceptual de la Contabilidad pública ni, en consecuencia, con las normas de registro y valoración, y por lo tanto hay que eliminar del asiento de apertura (por ejemplo, los gastos financieros diferidos contabilizados en el subgrupo 27 "Gastos a distribuir en varios ejercicios").

3. Reclasificaciones. Es el caso de elementos que cumplen con las definiciones de activos, pasivos o patrimonio neto del Marco Conceptual de la Contabilidad pública pero que, conforme al cuadro de cuentas del PGCPAL de 2013, han de reconocerse en rúbricas diferentes a las contempladas en el PGCPAL 2004.

4. Cambio de valor. Se presumirá que las valoraciones existentes según los principios y normas vigentes en el ejercicio cerrado a 31 de diciembre de 2014, esto es, antes de la entrada en vigor de las normas que regulan la reforma contable, son equivalentes a las incluidas en el Plan contable 2013, salvo las aplicadas a los instrumentos financieros valorados conforme a su valor razonable.

La contrapartida de los ajustes que deban realizarse, salvo que se correspondan con reclasificaciones, será la cuenta 120 "Resultados de ejercicios anteriores", con las excepciones previstas en las disposiciones transitorias de la Orden HAP/1781/2013 y de la Orden HAP/1782/2013 y salvo que, de acuerdo con los criterios incluidos en la segunda parte del PGCPAL deban utilizarse otras partidas.

La entidad deberá identificar claramente el origen de los diferentes ajustes (alta, baja, reclasificación y cambio de valor) con independencia de que hayan dado lugar o no a un asiento contable propiamente dicho.

Como consecuencia del proceso de apertura expuesto, el asiento de apertura de la contabilidad el 1 de enero de 2015 podrá presentar un importe diferente al asiento de cierre de 31 de diciembre de 2014.

### GUIA DE CIERRE DE LA CONTABILIDAD 2014 (GIA)

#### 1. CIERRE DEL EJERCICIO 2014:

Al igual que otros ejercicios, para proceder al cierre de la contabilidad del ejercicio 2014 es necesario y es conveniente que se siga el protocolo de comprobaciones previas que recomienda el servicio de Asistencia a Municipios para el cierre de la contabilidad que consiste:

#### 1º.-REVISIONES PREVIAS.

1.1- Revisión Deudores pendientes de cobro / Acreedores pendientes de pago: comprobar que los listados coinciden con las cantidades reales pendientes de cobro y de pago

#### - SE RECOMIENDA IMPRIMIR LOS SIGUIENTES LISTADOS para efectuar la comprobación:

Tesorería/Informes/Listado de pagos pendientes (marcar importe menor a 0.00 €)

Tesorería/Informes/Listado de cobros pendientes (marcar importe menor a 0.00 €)

Cierre/cuentas anuales/Resumen de la clasificación económica de gastos

Cierre/cuentas anuales/Resumen de la clasificación económica de ingresos

Cierre/cuentas anuales/Obligaciones de presupuestos cerrados. (Punto 20.2 M. Normal y punto 16.2 M. Simplificado de la Memoria)

Cierre/cuentas anuales/Derechos a cobrar de presupuestos cerrados. (Punto 20.2 M. Normal y punto 16.2 M. Simplificado de la Memoria)

- 1.2- Especial atención a la contabilidad Organismo Autónomo, y/o recaudación municipal.
- 1.3- Revisión de los movimientos de cobro o pago no presupuestarios.
- 1.4- Revisión del registro de facturas: que los listados muestren la situación real contable. Comprobar que las obligaciones pendientes de pago coinciden con los listados de acreedores pendientes de pago. Comprobar que las facturas pendientes o sin contabilizar figuran de alta en la cuenta 413 Acreedores pendientes de Aplicar del Presupuesto.
- 1.5- Justificación anticipos caja fija y Pagos a Justificar.
- 1.6- Acta de arqueo y conciliación bancaria, comprobar que coincide el saldo de cada ordinal con las con cuentas del grupo 57 asociadas a este y con los certificados bancarios.
- 1.7- Cuentas de Formalización: saldadas. Análisis por contabilidad financiera.
- 1.8- Cuentas grupo 47: H.P. Acreedora, comprobar que el saldo es acreedor y que se corresponde con las cantidades a abonar en el ejercicio siguiente.
- 1.9- Cuentas de IVA: comprobar los saldos de las cuentas asociadas al IVA para aquellos Ayuntamientos que presenten declaraciones por este impuesto.
- 1.10- Cuentas pendiente de aplicación: análisis del pendiente de aplicación tanto pagos como cobros. Deberían estar saldadas a 31.12 de cada año; en el supuesto de que la cuenta 555 de Pagos Pendientes de Aplicación tenga saldo a 31/12/2014 se deberá comprobar si esos pagos figuran dados de alta en la cuenta 413 y si se ha introducido información en la Memoria en el apartado de Acreedores por Operaciones pendientes de aplicar al presupuesto. La cuenta 554 debería estar saldada después de contabilizar la cuenta del OAPGT.
- 1.11- Análisis de los saldos a fin de ejercicio del resto de cuentas de balance de comprobación: el programa hace comprobaciones automáticas verificando que el saldo es ajustado a la normativa contable. El usuario deberá comprobar a que se deben esos errores detectados por la máquina en comprobaciones de cierre.
- 1.12- Amortizaciones de Inmovilizado: se realizarán mediante asiento directo las amortizaciones de inmovilizado que correspondan.
- 1.13- Provisión de Insolvencias: se calculará el DUDOSO COBRO según lo que tenga aprobado el Ayuntamiento en sus BEP o, en su caso, en el art. 193.bis TRLHL y se efectuará el asiento directo correspondiente en Contabilidad Financiera/Entrada de apuntes. Asiento contable: Asiento directo por el importe estimado del DUDOSO COBRO DE 2014 (694 a 490) por el importe correspondiente; simultáneamente por la estimación del DUDOSO COBRO del año 2013 se hará el asiento directo (490 a 794) por el importe que corresponda.
- 1.14- Periodificación de Gastos e Ingresos: se realizará la periodificación de los gastos e ingresos que procedan mediante los asientos directos que marca el PGCP para los gastos e ingresos anticipados.
- 1.15- Operaciones pendientes de aplicar el presupuesto: para el cierre del ejercicio 2014 se ha creado una pantalla específica para dar de alta las facturas de cajón en la cuenta 413. Para ello es necesario ir a Cierre/Operaciones de fin de ejercicio y buscar el apartado de Operaciones pendientes de aplicar al presupuesto (aparece marcado en el pantallazo)

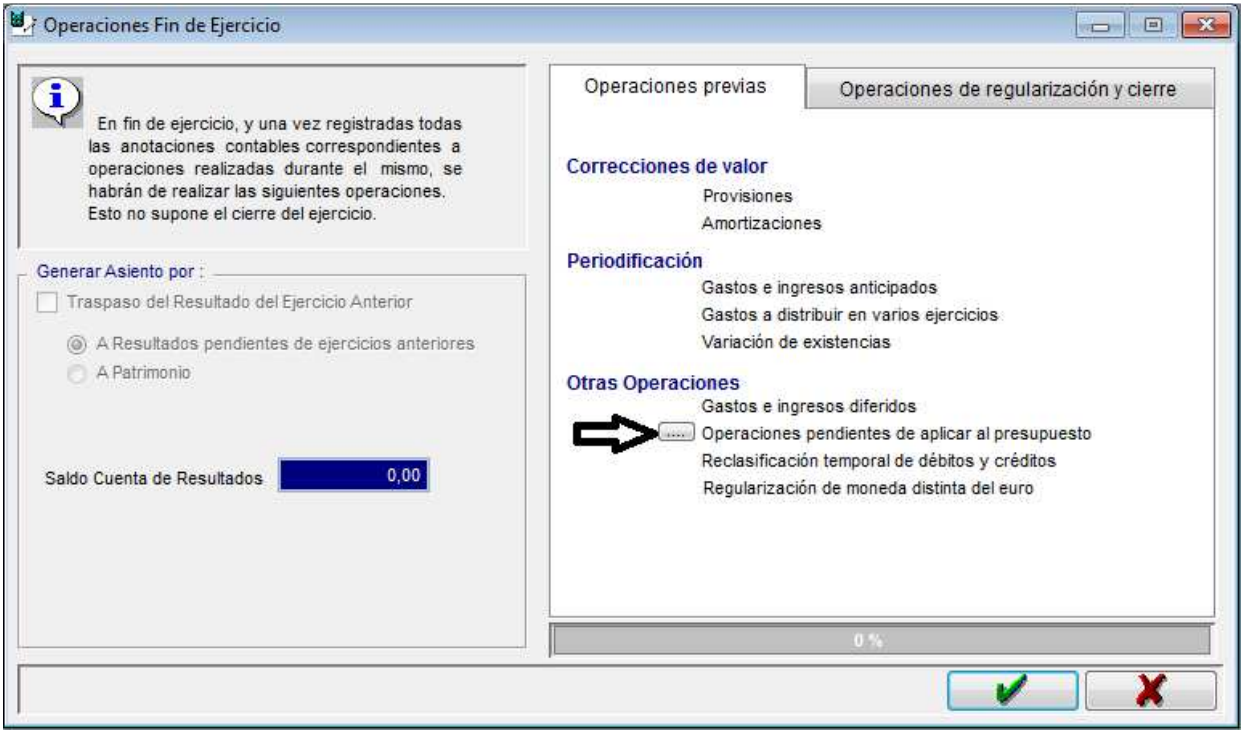

Posteriormente se tendrá que escoger una de las operaciones siguientes a) APA13 b) APA. IMPORTANTE: Con carácter previo a realizar estas operaciones tiene que haberse dado de baja de la cuenta 413 todas las facturas del cajón que se hayan imputado al ejercicio presupuestario 2014 mediante asiento directo en Contabilidad Financiera/Entrada de apuntes (2?/6? a 413) en NEGATIVO.

También es necesario depurar el listado de Acreedores pendientes de aplicar al Presupuesto de la Memoria (Punto 20.1.A.4) del Modelo Normal y Punto 16.1.A.3) del Modelo Simplificado) dejando únicamente las facturas del cajón del ejercicio 2013 y anteriores que no se hayan imputado al presupuesto de 2014 y queden pendientes de aplicar al presupuesto.

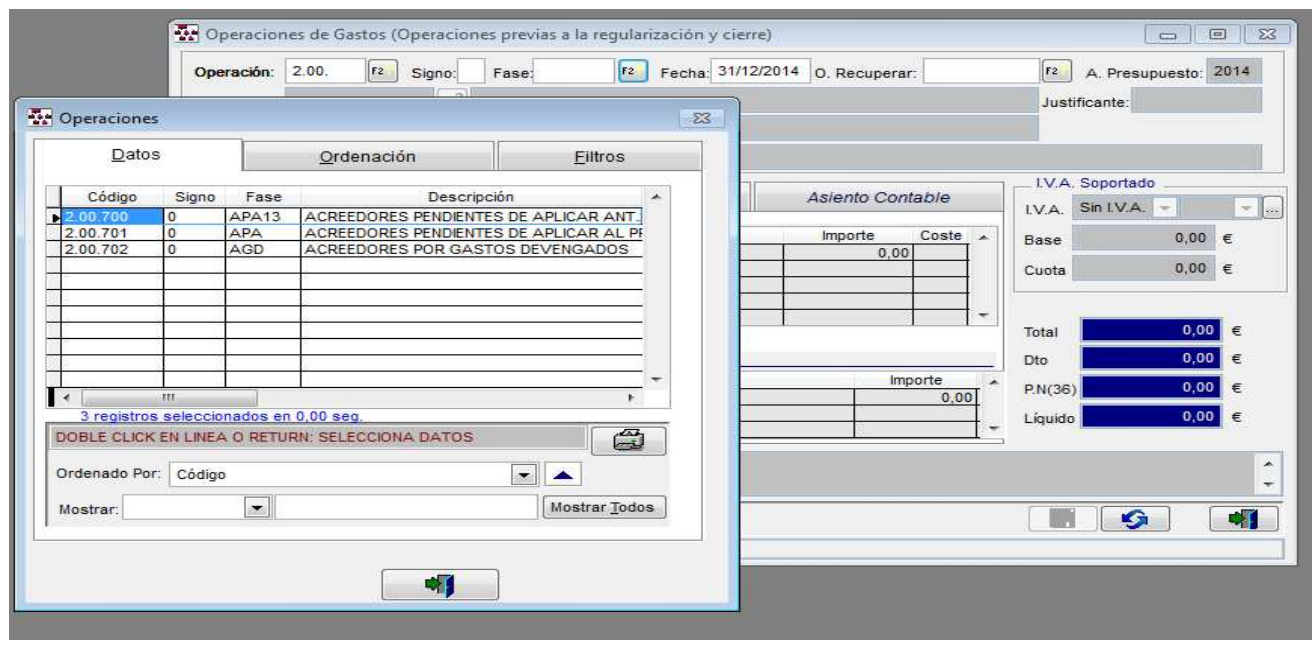

- a) Fase APA13: esta fase se utiliza para dar de alta las facturas del cajón anteriores a 2013 que todavía no se hayan imputado al presupuesto y que figuren dadas de alta en la cuenta 413. La finalidad es que en el año 2015 se puedan rescatar estas operaciones al contabilizar presupuestariamente. Al hacer el apunte el programa rescata la información de la Memoria con los importes y partidas que allí aparezcan y validará que el importe total coincide con el saldo de la cuenta 413. Esta operación hay que hacerla con anterioridad a que se contabilice la fase APA. Esta operación NO GENERA ASIENTO EN CONTABILIDAD y tampoco modifica la información de la Memoria.
- b) Fase APA: se tiene que usar esta fase cuando ya se haya utilizado y contabilizado en la fase APA13. Se validará, al hacer la primera operación de tipo APA, que se hayan realizado operaciones APA13 por el total del importe del saldo de la cuenta 413 saliendo el siguiente mensaje de aviso

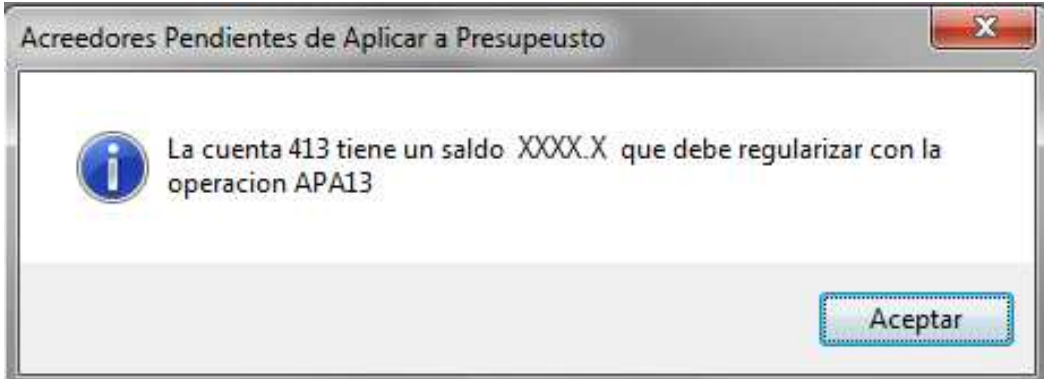

Las facturas del cajón del ejercicio 2014 que no se hayan imputado al presupuesto de 2014 se darán de alta a través de esta fase. Esta operación monta, automáticamente, un ASIENTO CONTABLE que variará en función de la aplicación presupuestaria que se introduzca (2?/6? a 413). Es necesario introducir las facturas del cajón dando información del tercero y de las aplicaciones presupuestarias a las que se imputará el gasto. Las aplicaciones que no existan para el ejercicio corriente se deberán modificar e incluir una aplicación correcta. Esa información se llevará automáticamente al informe de la Memoria de Acreedores pendientes de aplicar al presupuesto. Es necesario revisar la información de la Memoria para comprobar que se ha llevado correctamente la operación realizada y para introducir manualmente las cantidades que correspondan en la casilla de pagadas.

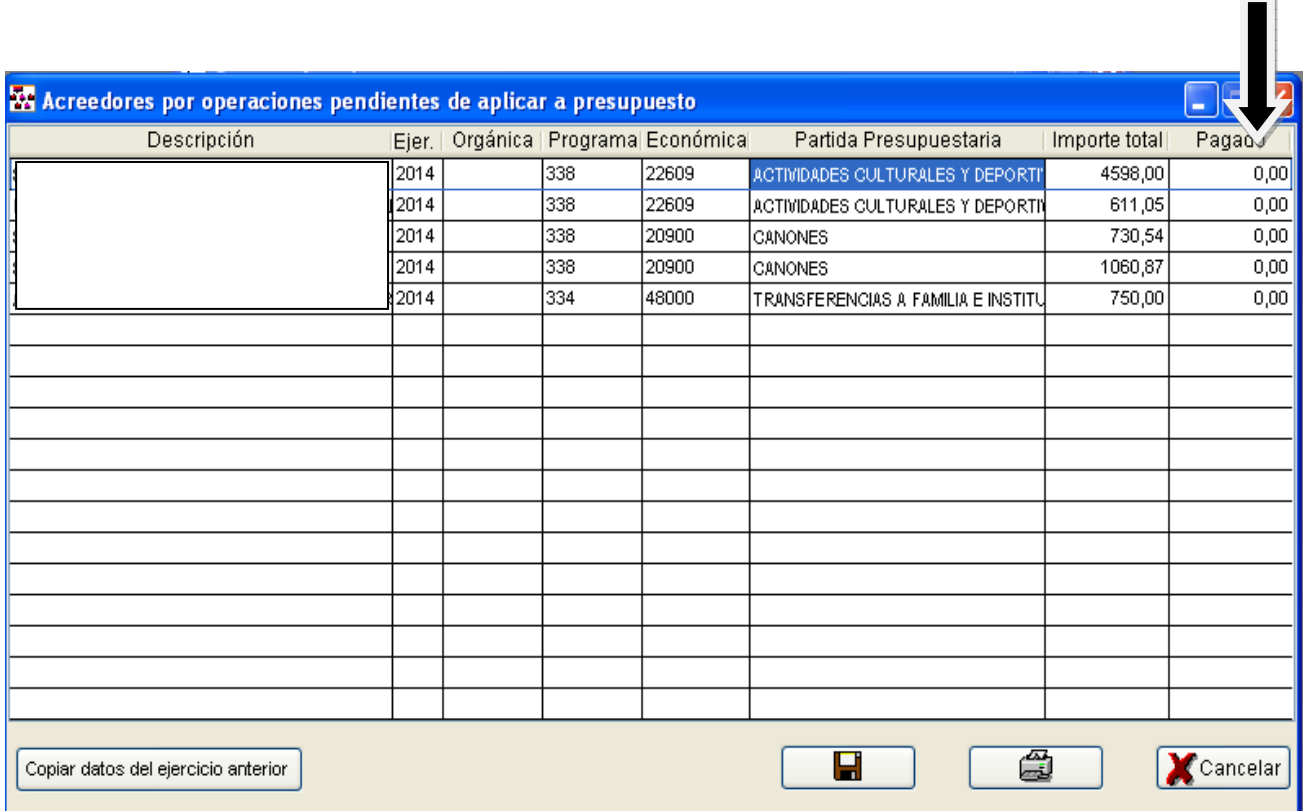

Memoria (Punto 20.1.A.4) del Modelo Normal y Punto 16.1.A.3) del Modelo Simplificado)

IMPORTANTE: En el ejercicio 2015 se ha creado una nueva operación en Gastos/Ejercicio corriente, Fase ADOA que permite contabilizar e imputar al presupuesto las facturas del cajón que se hayan dado de alta en el cierre de 2014 tanto en la fase APA13 como en la fase APA y que montará el asiento exigido por el nuevo PGCP2013 (413x a 400x).

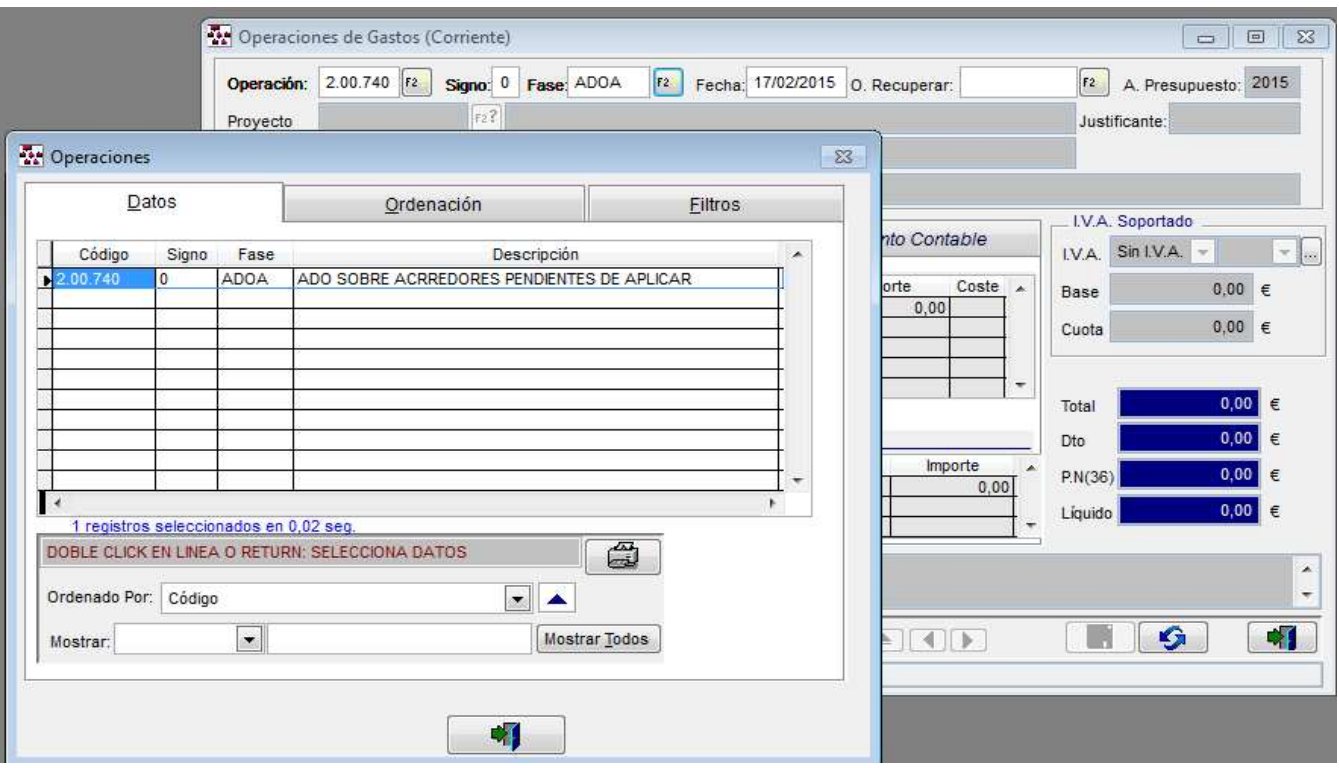

1.16- Acreedores por gastos devengados: los apuntes que se tengan que hacer en la cuenta 411 se harán a través de una opción en Cierre/Operaciones de fin de ejercicio. Se introducirá la aplicación presupuestaria y el tercero que haya devengado ese gasto. El programa montará automáticamente el asiento (6xx a 411) en función de la aplicación presupuestaria seleccionada. En el 2015 se habilitará una operación ADOGD que rescatará las operaciones introducidas en el cierre y las imputará al presupuesto de 2015 haciendo el siguiente asiento (411 a 400x).

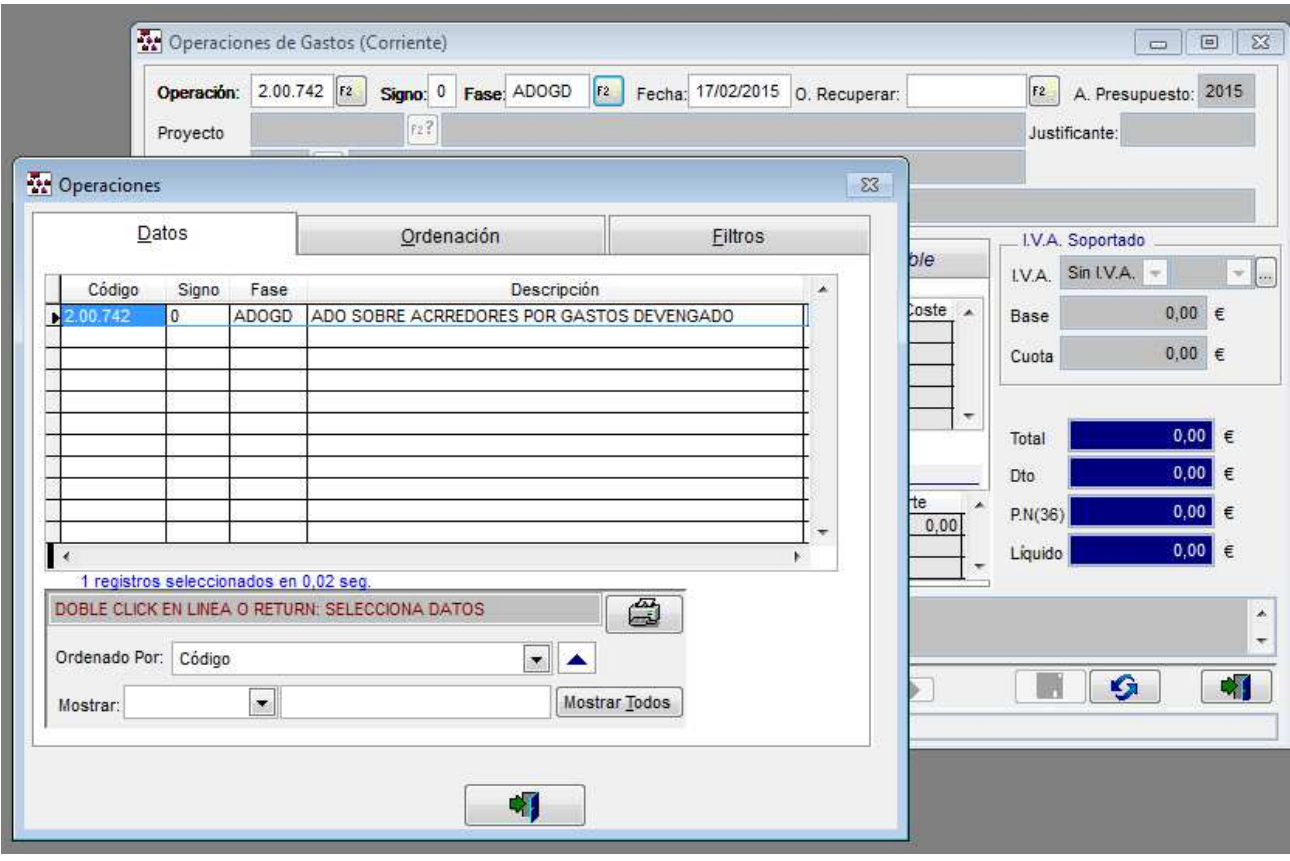

- 1.17- ENDEUDAMIENTO Y RECLASIFICACION DE LA DEUDA: es necesario revisar el Modulo de Endeudamiento y comprobar que la información que se refleja en este coincide con la información bancaria, que se han enlazado las operaciones presupuestarias y que las cuentas del balance asociadas a cada préstamo reflejan la misma información. Antes de realizar el cierre es necesario proceder a reclasificar la deuda de largo a corto plazo mediante asiento directo en Contabilidad Financiera/Entrada de apuntes (17x a 52x)
- 1.18- PROYECTOS DE GASTOS Y REVISION G.F.A.: es necesario revisar los proyectos de gastos en ejecución y cerrarlos enlazando todas las operaciones presupuestarias que correspondan. Se revisarán las desviaciones de financiación que deriven del proyecto y se comprobará que esa información se lleva adecuadamente a Cierre/Otros datos de cierre y a la Memoria. Si el Ayuntamiento no lleva Proyectos de Gastos puede calcular las desviaciones de financiación manualmente (fuera del programa GIA) e introducir el dato resultante en Cierre/Otros datos de cierre. Antes de efectuar el cierre de los proyectos de gastos es necesario abrir el ejercicio 2015 y tener hecha la carga inicial. En el cierre de los Proyectos de Gastos se tienen que indicar las partidas del ejercicio 2015 (adaptadas a la nueva estructura presupuestaria) que se van a utilizar para aquellos proyectos que no hayan concluido en 2014.
- 1.19- REVISION REMANENTE CREDITO: contabilización de las fases AD para modelo simplificado para aquellos créditos que sea necesario, según los antecedentes del ayuntamiento.
- 1.20- REVISION AJUSTE RESULTADO POR GASTOS FINANCIADOS CON REMANENTE TESORERIA: es conveniente ir a Cierre/Otros datos de cierre y comprobar que la cantidad que el programa GIA refleja en los gastos financiados con RTGG se corresponden realmente con las Obligaciones reconocidas que han sido financiadas con el RTGG ya que el programa hace un cálculo aproximado en base a las operaciones O realizadas en las partidas modificadas con cargo a este recurso.

2º.- Reclasificación de aplicaciones presupuestaria: se ha habilitado una opción en Cierre/Relaciones de operaciones de ejercicios anteriores/Ingresos-Gastos en el que se pueden reclasificar todas las aplicaciones de gastos e ingresos que vayan a quedar pendientes de pago o de cobro para el ejercicio 2015. (Esta opción debe utilizarse después de haber acabado de contabilizar todas las operaciones presupuestarias de gastos e ingresos del presupuesto 2014).

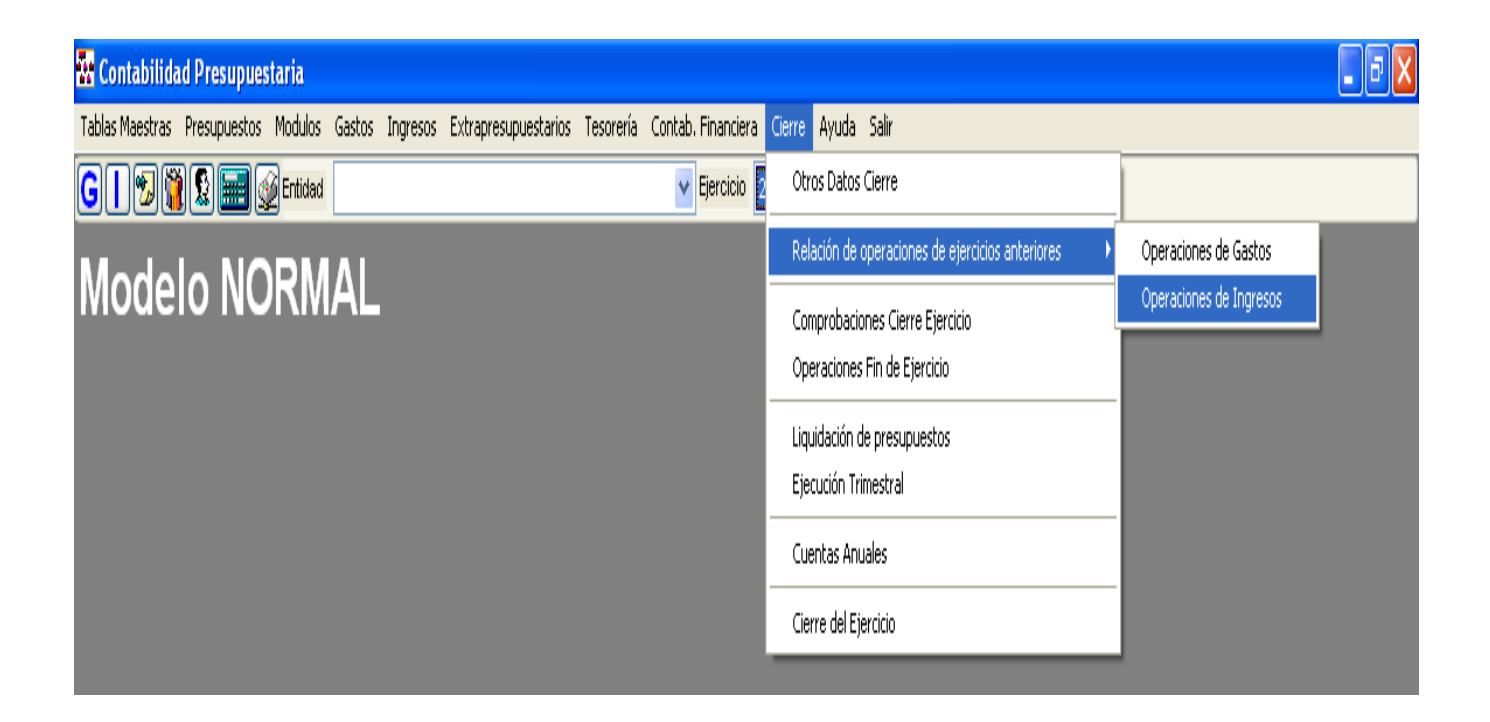

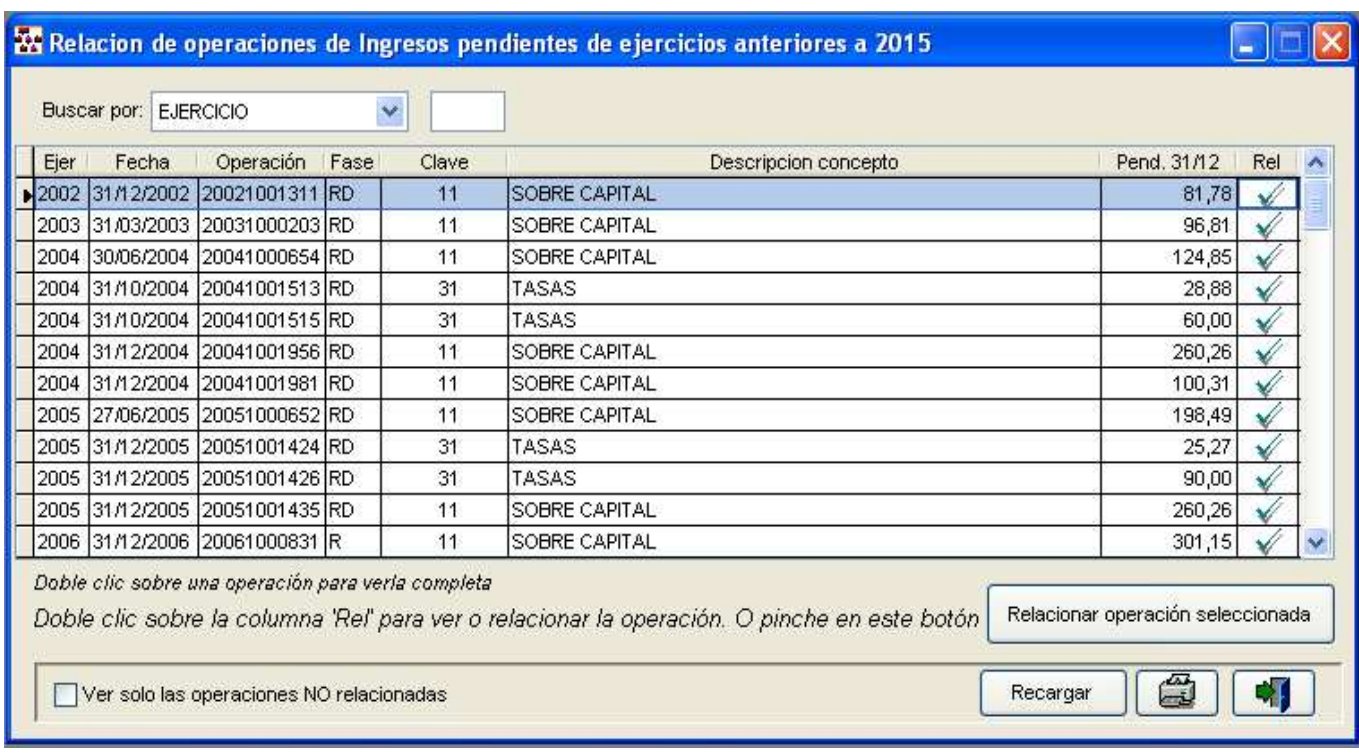

Es obligatorio MARCAR el icono de  $\Box$ Recargar dianto en gastos como en ingresos.

Después de haber recargado pueden aparecer partidas sin relacionar que habrá que relacionar para poder cerrar.

3º.- Comprobaciones Automáticas: para el cierre del Ejercicio 2014 es necesario hacer las comprobaciones automáticas que a continuación se relacionan:

- Tablas Maestras/Utilidades/Utilidades/Comprobación de coherencia de datos (solucionar incidencias detectadas)
- Tablas Maestras/Utilidades/Utilidades/Comprobación de situación de contabilidad (solucionar incidencias detectadas)
- Cierre/Comprobaciones cierre del ejercicio (solucionar incidencias detectadas): el Modelo Normal presenta una peculiaridad que se explica en la hoja 21.

4º.- Cierre/Operaciones fin de ejercicio: además de las operaciones de fin de ejercicio habituales, se habilitan una serie de campos para contabilizar los asientos de las cuenta 413, 411 y 441 que se han explicado en los puntos 1.15 y 1.16 de esta Guía.

5º - Generación fichero XML: una vez detectadas y corregidas las deficiencias del punto anterior es conveniente general el fichero XML desde Cierre/Cuentas Anuales y proceder a su:

- Validación en la máquina de validación externa de la plataforma para la rendición de cuentas del Tribunal de Cuentas
- Análisis y resolución de errores detectados en la validación.

4º.- Cierre: antes de proceder al cierre es necesario tener en cuenta que hay que cumplimentar la siguiente información de la Memoria de la Cuenta General (sin perjuicio que se puede preparar al margen del programa GIA):

#### En el Modelo Normal:

- Cumplimentar puntos 1 a 4 de la memoria y 22
- Cumplimentar punto 18 "Ingresos y Gastos" con información sobre subvenciones concedidas y recibidas.
- Cumplimentar información módulo sobre avales recibidos.
- Comprobar el nº de habitantes.

#### En el Modelo Simplificado.:

- Cumplimentar puntos 1 a 4 de la memoria y 18
- Cumplimentar punto 14 "Ingresos y Gastos" con información sobre subvenciones concedidas y recibidas.
- Cumplimentar información módulo sobre avales recibidos.
- Comprobar el nº de habitantes.

Concluida la fase anterior procede efectuar el cierre definitivo del ejercicio contable 2014 desde: Cierre/cierre del ejercicio.

En este proceso, el programa GIA generará el asiento de cierre conforme al PGCP 2004 y simultáneamente generará el asiento de apertura de ejercicio 2015 conforme a las cuentas del nuevo PGCP 2013. Las reclasificaciones y reconversiones se hacen automáticamente por el programa GIA siguiendo las tablas de equivalencias publicadas por la IGAE; sin embargo, pueden existir supuestos en los que el programa solicite al usuario que indique a que cuenta o cuentas del nuevo PGCP 2013 debe asignarse las cuentas del antiguo PGCP 2004. Las pantallas que apareceran en este proceso serían las siguientes:

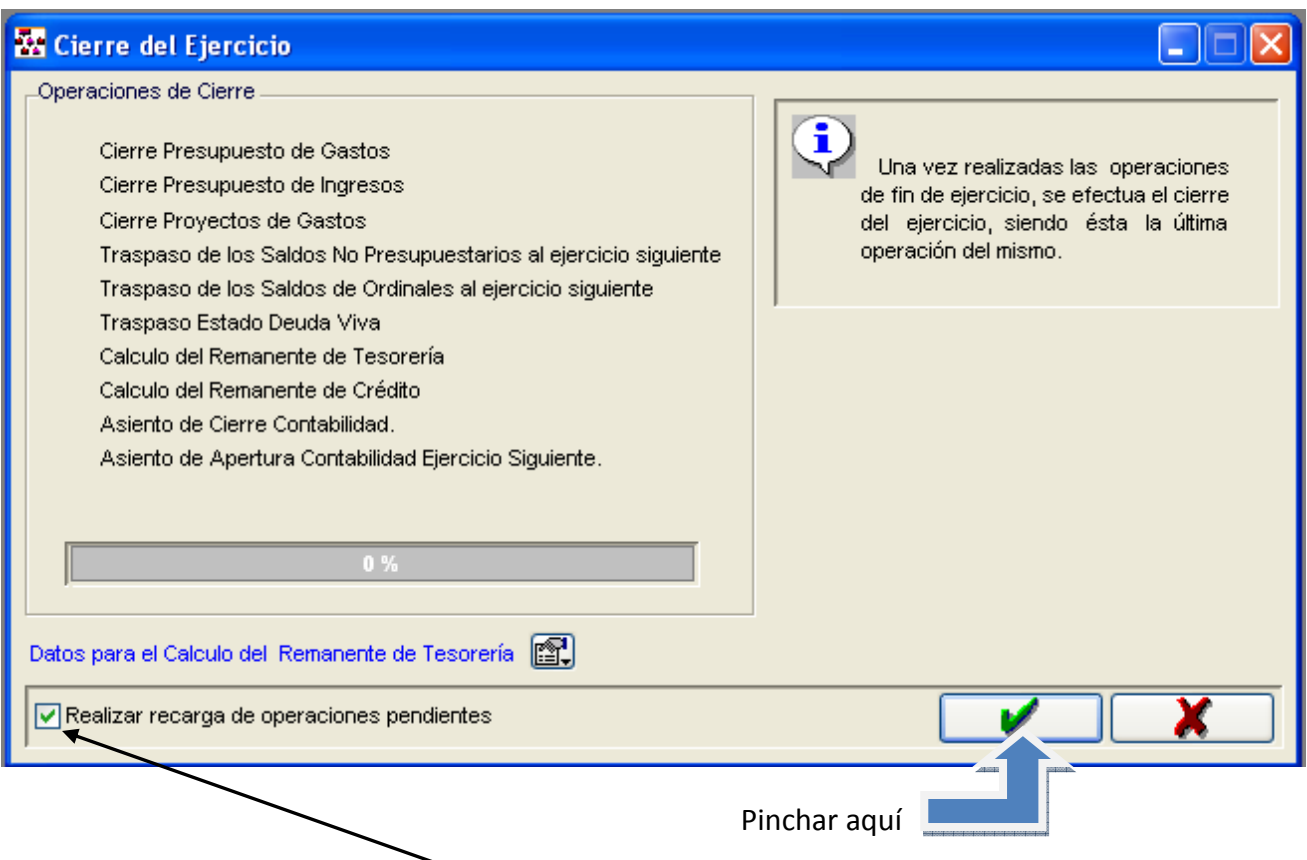

Si ya se ha realizado la RECARGA en el proceso de Reclasificación de aplicaciones presupuestarias se puede DESMARCAR Realizar recarga de operaciones pendientes ANTES DE PINCHAR EN EL ICONO VERDE.

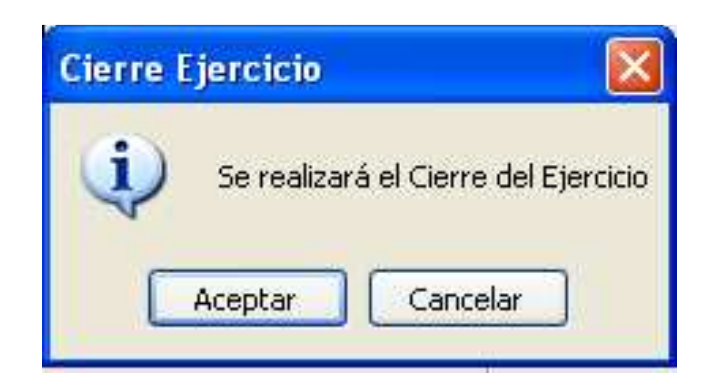

Marcar Aceptar

En este momento el programa inicia un proceso de recalculo de gastos e ingresos:

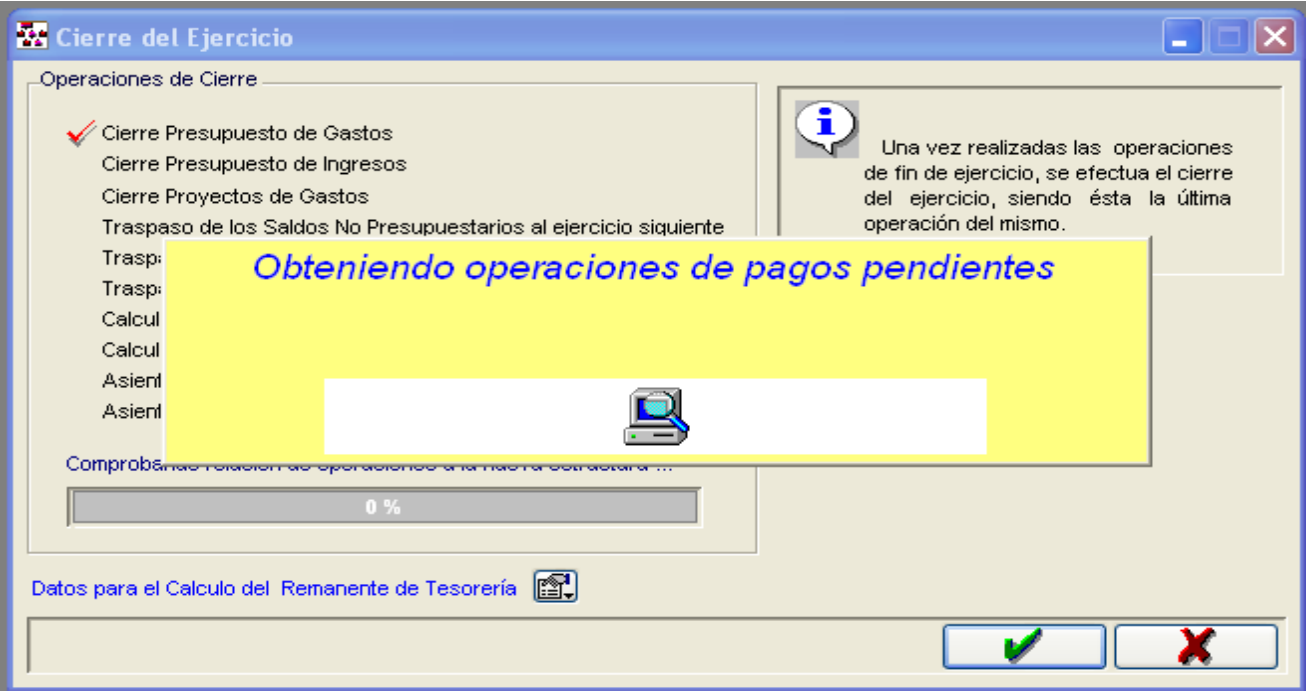

Al concluir el proceso de recalculo aparece la siguiente pantalla con los Ordinales de Tesorería para que le indiquemos a que cuentas del nuevo PGCP 2013 se van a imputar las operaciones de esos ordinales.

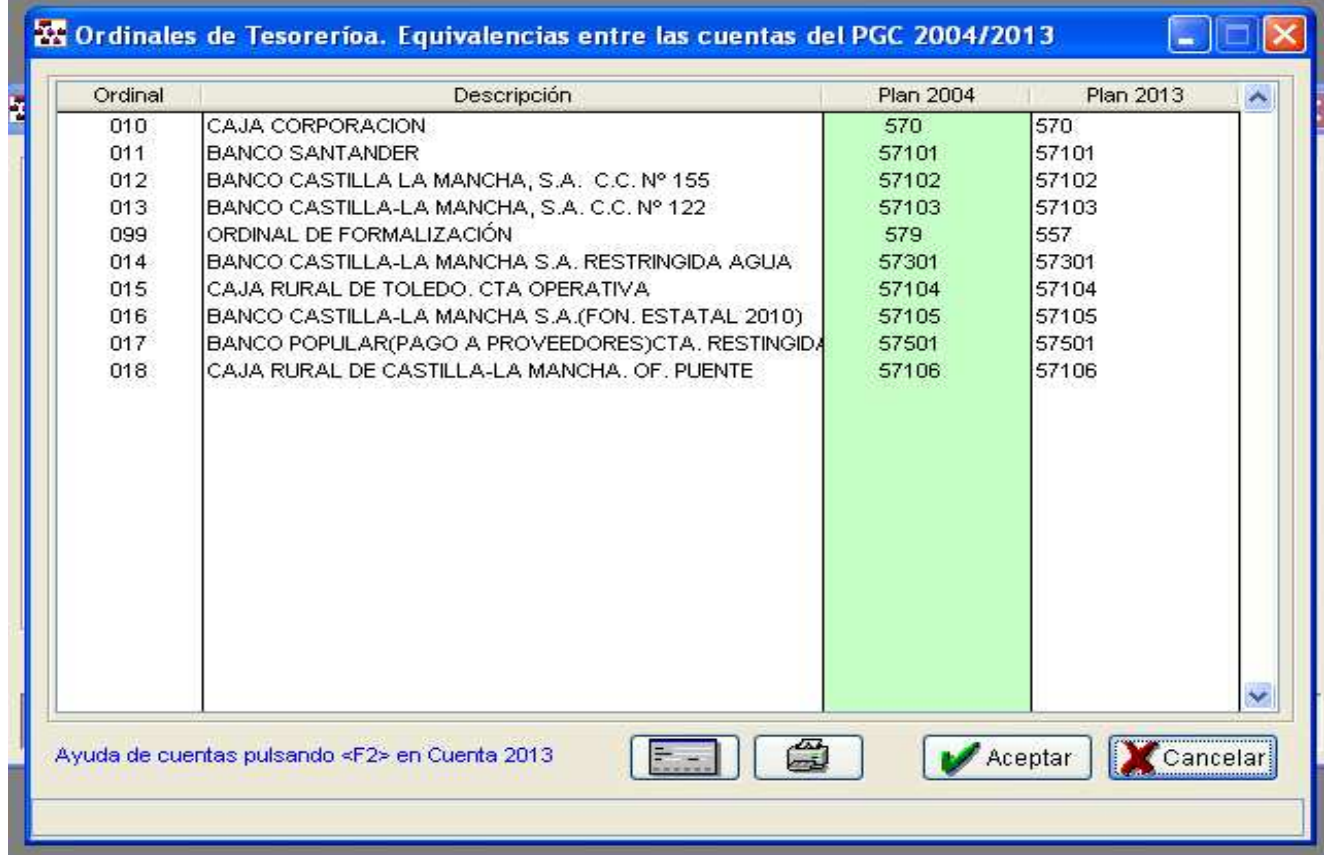

Es RECOMENDABLE disponer de un listado con los ordinales de tesorería del 2014, con las cuentas a las que estaban asociados esos ordinales, y un listado de los ordinales de tesorería de 2015, con las cuentas a las que tienen que ir los mismos, para hacer las relaciones que proceda en la pantalla anterior. Si nos posamos en la columna Plan2013 y marcamos f2 nos ofrece las cuentas del Plan contable para 2015. También podemos dar de alta una cuenta nueva en el Plan contable para el ejercicio pulsando en

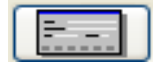

Es conveniente desglosar, si se tenían desglosadas en 2014, las cuentas 570 y 571 asociadas a los ordinales de Tesorería para que cuando se haga el cierre de 2014 se lleve el saldo a las cuentas de mayor desglose que correspondan del nuevo plan contable.

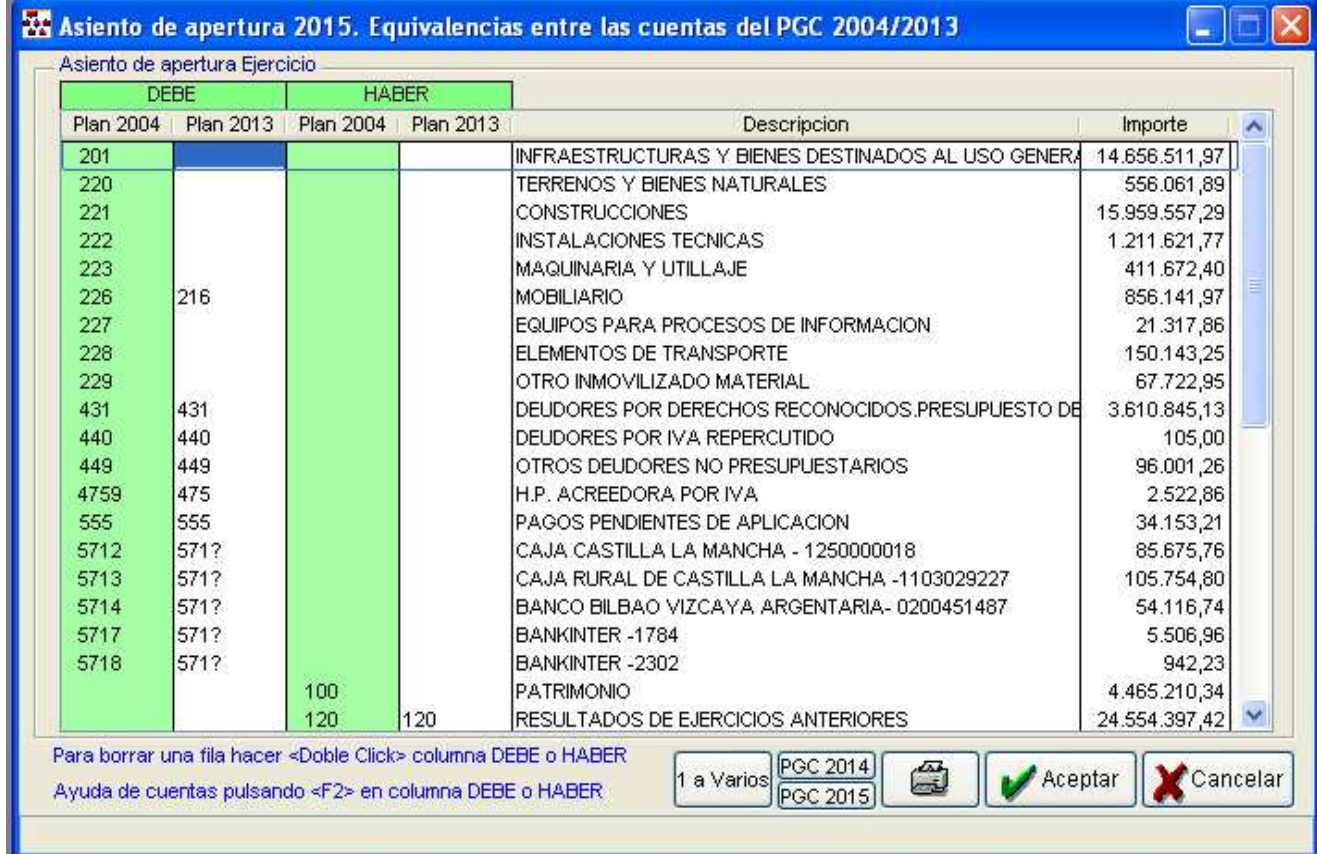

Posteriormente aparece la siguiente pantalla para relacionar las cuentas del balance:

Para cada cuenta del PGCP de 2004 el programa GIA va ofrecer, pulsando F2, las cuentas del PGCP 2013 más desagregadas que correspondan en función de la tabla de equivalencias. Es necesario posicionarse en cada línea y relacionar las cuentas al nivel deseado. Las cuentas del nuevo PGCP 2013 las va a buscar en el ejercicio 2015 por lo que será imprescindible que se haya abierto el ejercicio 2015 y se haya hecho carga inicial (Ej: 4750 PGCP 2004 cogerá la 4750 o la 47500 del nuevo PGCP según los casos).

Es recomendable desglosar las cuentas del nuevo PGCP en el ejercicio 2015, antes de hacer el cierre, para que la reclasificación se haga a la cuenta de mayor desglose. Es especialmente interesante hacer este desglose para las cuentas de endeudamiento cuando se quiera mantener ese mismo desglose en 2015.

Se pueden dar de alta nuevas cuentas en el PGCP para 2015 marcando en:

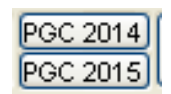

Es IMPRESCINDIBLE comprobar los conceptos no presupuestarios que tienen saldo a finales de 2014 y ver a que cuenta del PGCP2004 estan asociados y a que cuenta del PGCP2013 se tienen que asociar. Para ello se debería verificar los conceptos no presupuestarios que se han creado en la Apertura de 2015.

Tambien se tienen que comprobar los conceptos no presupuestarios que tienen movimientos en 2015 para verificar si estan asociados a cuentas correctas del nuevo PGCP2013.

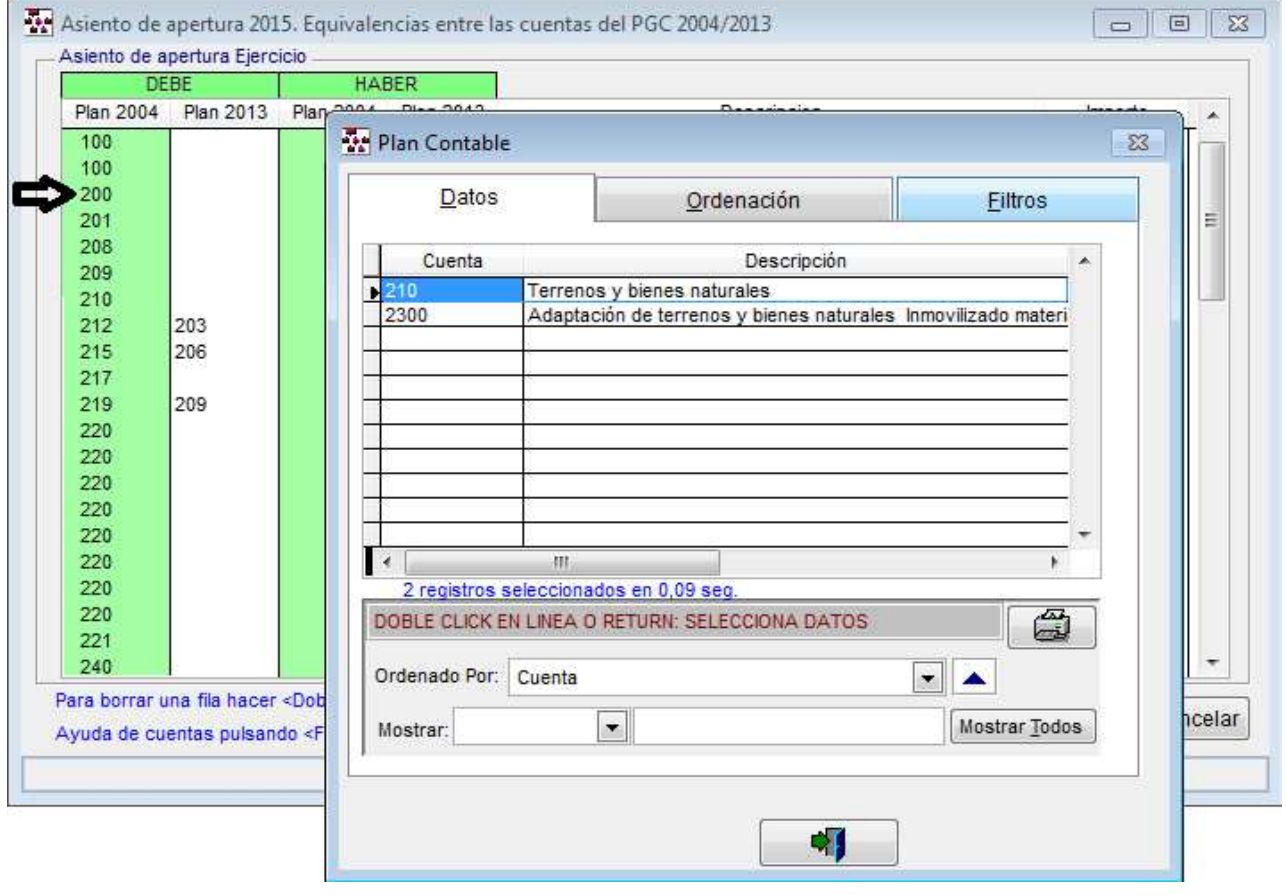

Nota: el programa GIA no va a dejar cerrar la contabilidad del ejercicio 2014 si previamente no se ha procedido a la reclasificación de las aplicaciones presupuestarias. (punto 2º de esta guía)

Nota: en los Ayuntamientos del Modelo Normal, en el proceso de cierre, les va a saltar la siguiente pregunta: ¿tiene entidades del grupo, multigrupo o asociadas?. Si la respuesta es NO el programa GIA llevará el saldo de la cuenta 400x y 401x del PGCP 2004 a la cuenta 4010/4011/4013 del nuevo PGCP 2013 que corresponda en función de la aplicación presupuestaria de la que provenga el gasto. Si la respuesta es SI, entonces el Ayuntamiento tendrá que determinar que importe tiene que ir a la cuenta 4012 (entidades del grupo, multigrupo y asociados) y que importe tiene que ir a la cuentas 4013 en aquellos capítulos de gastos que pueden imputarse a ambas cuentas

Lo mismo va a suceder con el saldo de la cuetna 430x y 431x que se reclasificará por defecto a la cuenta 4310/4311/4313 que corresponda según la partida de la que provenga el ingreso. En el supuesto de que se tengan entidades del grupo, multigrupo y asociados el Ayuntamiento tendrá que escoger entre las cuenta 4312 y 4313 en aquellos capítulos de ingresos que pueden imputarse a ambas cuentas.

Lo mismo va a suceder para las cuentas 413, 418.

#### VER PANTALLAZO DE LA HOJA 22 con las peculiaridades del MODELO NORMAL.

Nota: el saldo de una cuenta del PGCP de 2004 (del asiento de cierre) puede ir a una o varias cuentas del PGCP 2013 (asiento de apertura).

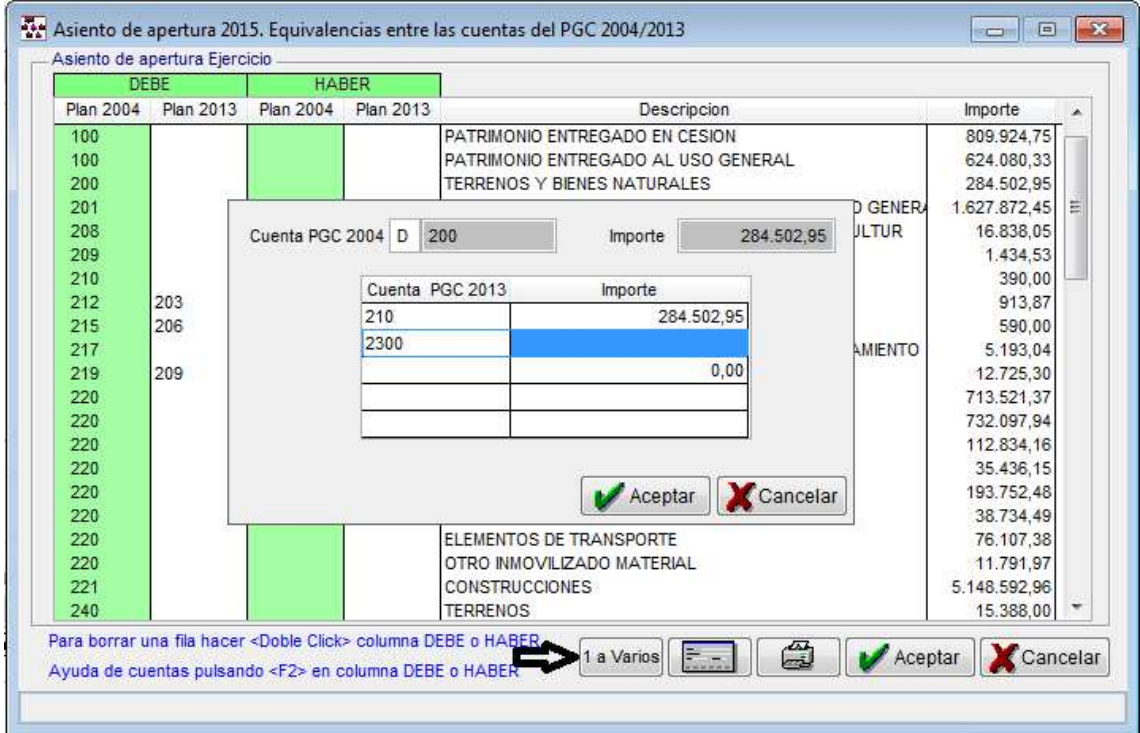

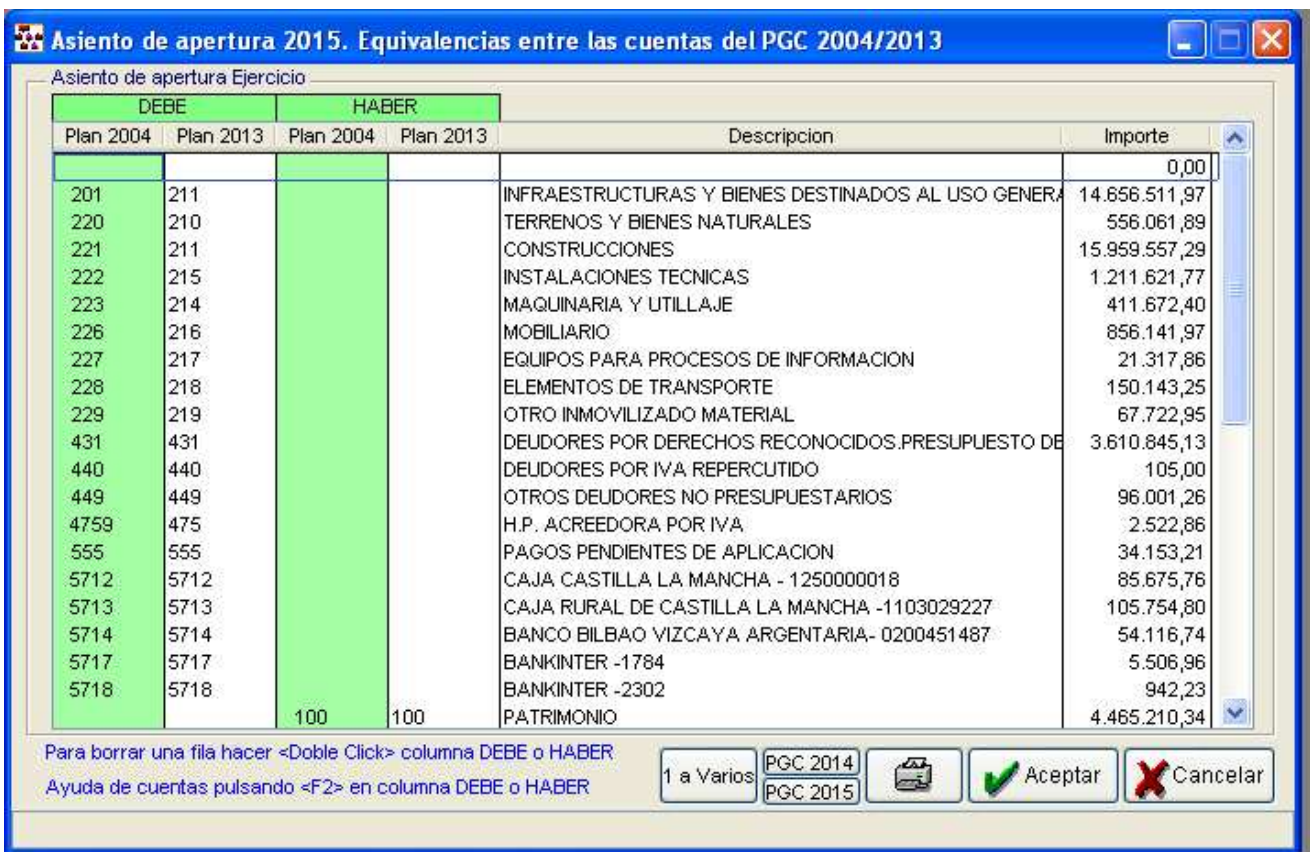

#### Finalizadas las relaciones marcamos ACEPTAR

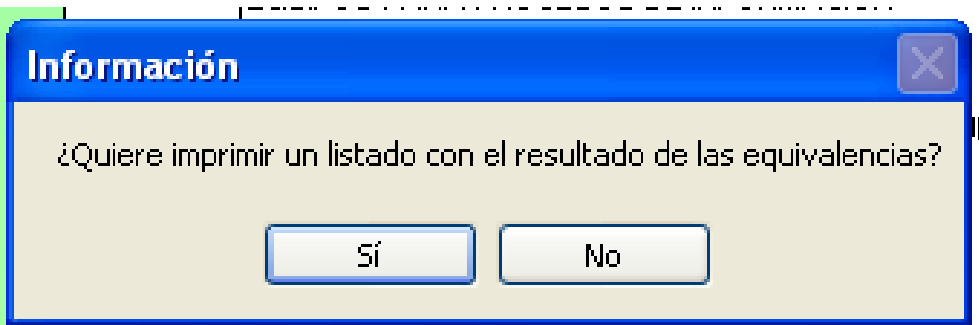

Si se marca SI imprime las equivalencias realizadas en el asiento de cierre y apertura de 2014. Es recomendable guardarlo para justificar la reclasificación realizada cuando se haga la MEMORIA de la CUENTA GENERAL DE 2015.

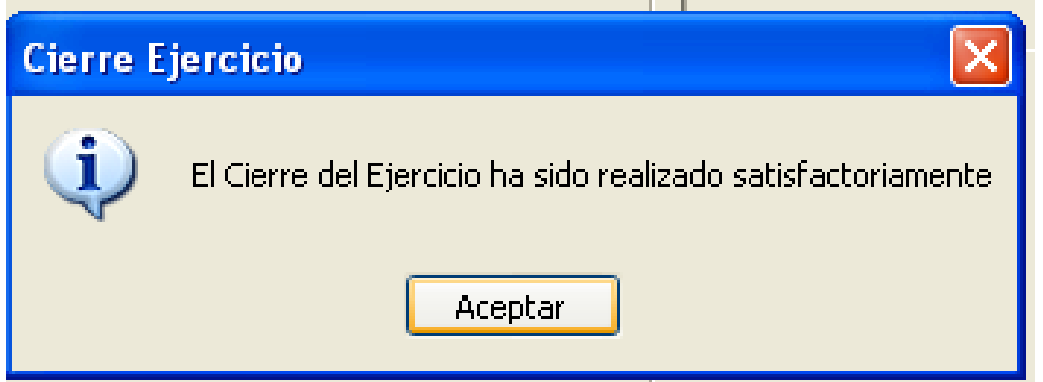

#### PECULIARIDADES DEL CIERRE EN EL MODELO NORMAL

Cuando un Ayuntamiento del Modelo Normal haga las comprobaciones de cierre desde:

- Cierre/Comprobaciones cierre del ejercicio (solucionar incidencias detectadas)

Les va a aparecer el siguiente pantallazo:

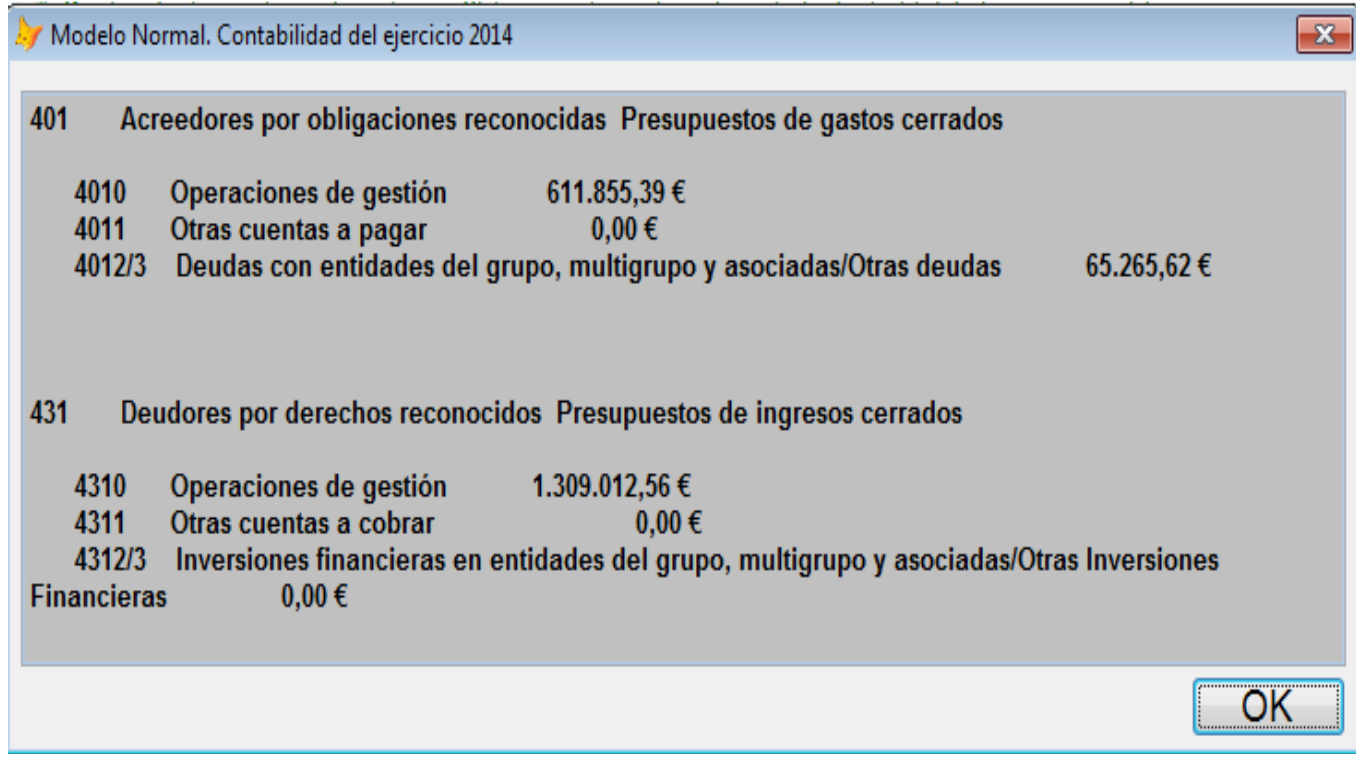

En esta pantalla el GIA ofrece información del saldo que hay que traspasar a 2015 del desglose del pendiente de pago y de cobro a 31/12/2014.

Los Ayuntamientos del Modelo Normal, en 2015, tienen que llevar a las cuentas 401x y 431x la información de su pendiente de cobro y de pago en función del capítulo o de la partida de la que provenga el gasto conforme al criterio establecido en la Instrucción de Contabilidad del Modelo Normal.

Es recomendable que el Ayuntamiento haga las comprobaciones oportunas para verificar que la información que ofrece GIA es correcta y detallar que importe se tienen que traspasar a las cuentas siguientes:

Operaciones pendientes de pago: 4010 Operaciones de gestión 4011 Otras cuentas a pagar

#### Operaciones pendientes de cobro:

4310 Operaciones de gestión 4311 Otras cuentas a cobrar

4012/4013 Inversiones financieras en entidades del grupo, multigrupo y asociados/Otras Inversiones financieras

#### Devoluciones de ingreso pendientes de pago:

4180 Operaciones de gestión 4181 Otras cuentas a pagar 4182/4183 Deudas con entidades del grupo, multigrupo y asociados/Otras deudas

#### Acreedores por operaciones pendientes de aplicar al presupuesto:

4130 Operaciones de gestión 4131 Otras cuentas a pagar 4132/4113 Deudas con entidades del grupo, multigrupo y asociados/Otras deudas

Cuando el Ayuntamiento este ejecutando el proceso de Cierre/cierre del ejercicio, le va aparece la pantalla para relacionar las cuentas del balance del PGC de 2004 con las nuevas cuentas del PGC de 2013 y en ese momento le va a ofrecer las cantidades que el programa de GIA considera correctas para las cuentas 401x y 431x pudiendo el usuario modificarlas si lo considerase oportuno.

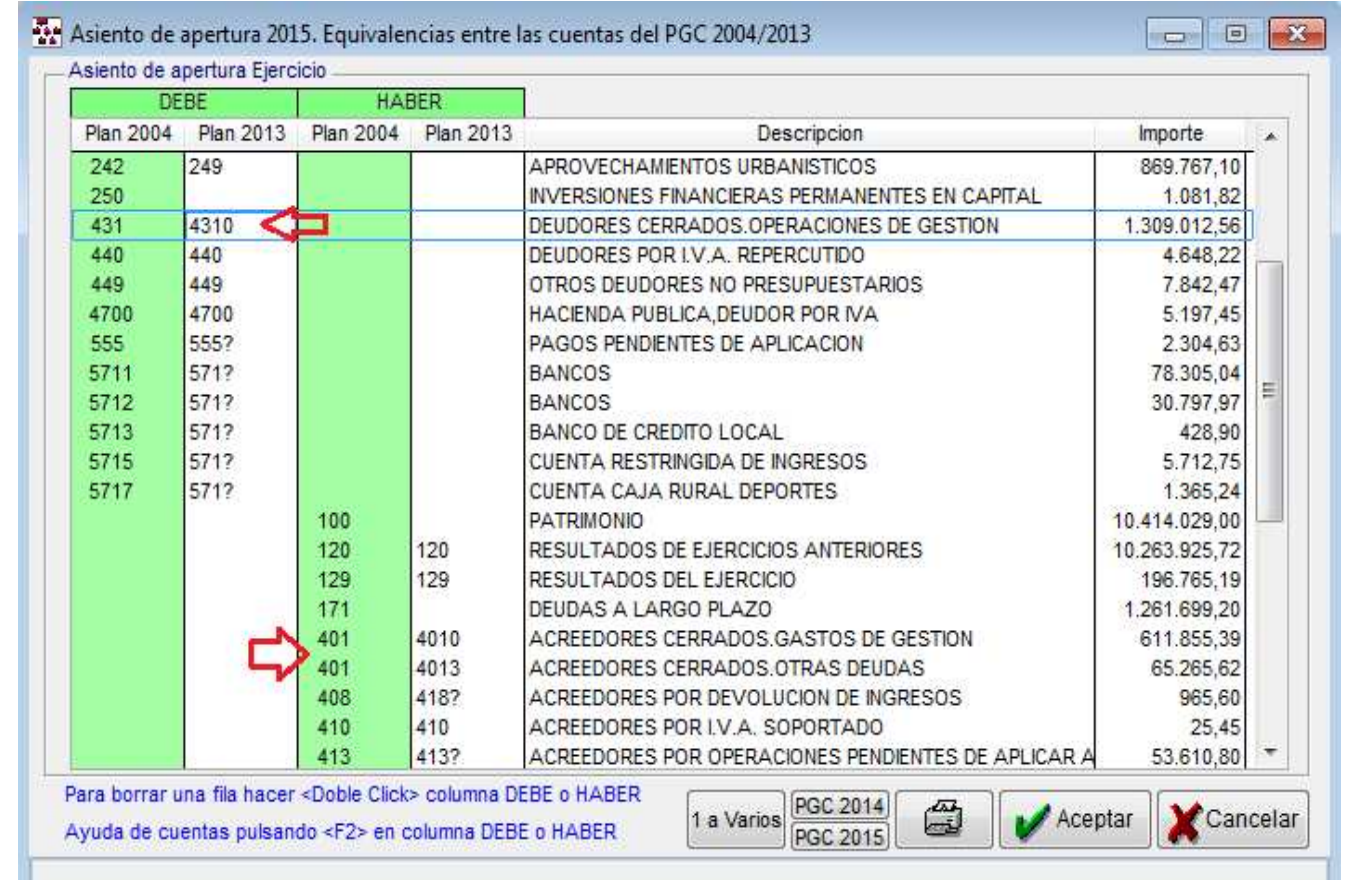

A la hora de hacer las comprobaciones manuales se tiene que tener en cuenta lo siguiente:

#### GASTOS:

1.- Si la aplicación de gastos es de los capítulos 1, 2, 4 y 7 se tiene que imputar a la cuenta 4010 (cerrado) y 4130 (acreedores pendientes de aplicar al presupuesto)

2.- Aplicación de gastos del capítulo 8 se llevará a la cuenta 4011 (cerrado) y 4131 (acreedores pendientes de aplicar al presupuesto)

3.- Aplicaciones de gastos de los capítulo 3, 9 y 6. Puede ir a las cuentas 4012 y 4013 (cerrado) aunque si no hay entes del grupo, multigrupo o asociado va a ir todo a la cuenta 4013.

En el supuesto de Acreedores por operaciones pendientes de aplicar al presupuesto serían las cuentas 4132 y 4133.

4.- Aplicación presupuestaria "650" se imputará directamente a la cuenta 4010 (cerrado) y 4130 (acreedores pendientes de aplicar al presupuesto)

#### INGRESOS:

1.- Capítulos 1, 2, 3, 4, 7 y 5 (de este último solo los artículos 54, 55 y 59) se imputan a la cuenta 4310 (cerrado) y a la 4180 (devoluciones de ingresos)

2.- Capítulo 5 (excepto artículo 54, 55 y 59) capítulo 6 y 8 se imputan a la cuenta 4312 cuando el deudor es del grupo, multigrupo o asociado (cerrado) y a la 4182 (devoluciones de ingresos

3.- Capítulo 5 (excepto artículo 54, 55 y 59) capítulo 6 y 8 se imputan a la cuente 4313 cuando el deudor no tiene relación especial con el ente contable, no es del grupo, multigrupo o asociado (cerrado) y a la cuenta 4183 (devoluciones de ingresos).

4.- Capítulo 9 se imputa a la 4311 (cerrado) y a la 4181 (devoluciones de ingresos)

#### RUTINAS DE COMPROBACIÓN:

Es imprescindible que, una vez cerrado el 2014, se hagan una serie de comprobaciones en 2015.

- COMPROBACIÓN DE COHERENCIA
- COMPROBACIÓN DE SITUACIÓN
- COMPROBACIONES DE CIERRE.

En el apartado siguiente se profundiza en todas las comprobaciones que son necesarios hacer en 2015 para dar por finalizado con éxito el proceso de cierre de 2014 y apertura del 2015.

### APERTURA DE LA CONTABILIDAD 2015 (GIA)

#### 1. Asiento de Apertura, reclasificaciones y cambios de valor

El ejercicio 2015 será el primero en el que se aplique el nuevo Plan General de Contabilidad Pública adaptado a la Administración Local (PGCPAL). La adaptación al nuevo PGCPAL 2013, que se debe realizar con fecha 1 de enero de 2015, no sólo tiene consecuencias en cuanto a cambios de códigos y denominaciones de cuentas, sino también en cuanto a modificaciones valorativas en algunos casos particulares.

#### 1.1.- Asiento de apertura

El asiento de apertura del ejercicio 2015 se realizará automáticamente por el programa GIA mediante el traspaso del asiento de cierre de 2014 al ejercicio 2015 y la consiguiente adaptación a las nuevas cuentas del PGCP 2013 que correspondan según el cuadro de equivalencias que ha publicado la IGAE procediendo a la oportuna reclasificación automática de las cuentas.

El programa GIA va a dejar imprimir un resumen con el asiento de apertura 2015 en el que aparecerá un listado con las cuentas viejas y las nuevas cuentas equivalentes que se han introducido en el mismo.

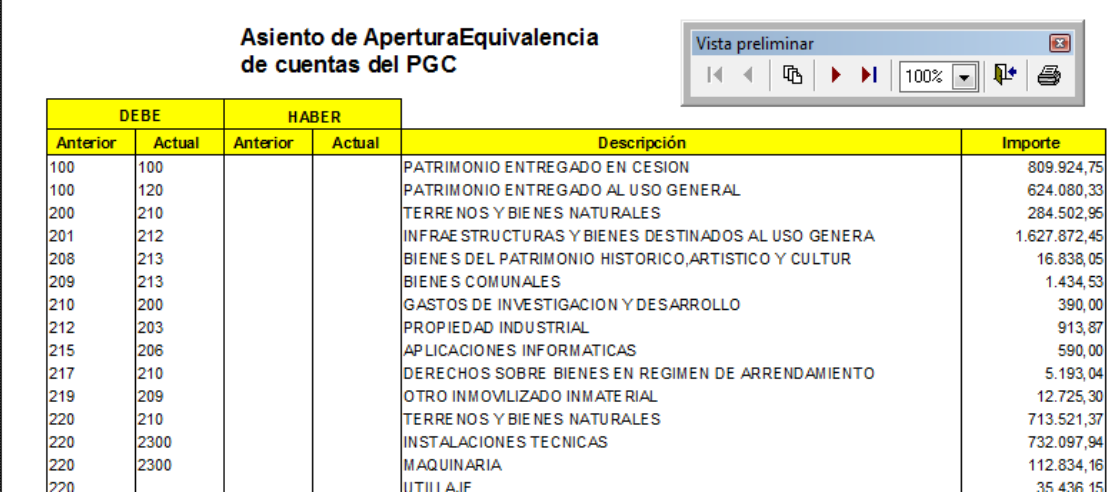

#### 1.2.- Comprobaciones, en 2015, posteriores a la realización del asiento de apertura:

Comprobaciones de Coherencia: Ir a Tablas Maestras/ Utilidades/ Utilidades/ Comprobación de coherencia de datos (solucionar incidencias detectadas)

Comprobaciones de Situación: Ir a Tablas Maestras/ Utilidades/ Utilidades/ Comprobación de situación de contabilidad (solucionar incidencias detectadas)

Comprobaciones de Cierre: Ir a Cierre/Comprobaciones cierre del ejercicio (solucionar incidencias detectadas)

Modulo de endeudamiento: con el cierre del ejercicio se copia automáticamente todas las pólizas de crédito del ejercicio anterior. Es necesario comprobar que todas las operaciones se reflejan por el importe adecuado, que están correctamente enlazadas con las aplicaciones presupuestarias de amortización e intereses. Es necesario comprobar que cada aplicación presupuestaria está, a su vez, enlazada con la cuenta del PGCP 2013 que se haya asignado para cada préstamo.

Proyectos de gastos: comprobar los proyectos de gastos que se han abierto y que las aplicaciones presupuestarias de cada uno de esos proyectos se corresponden con las existentes en el presupuesto de 2015. En caso de discrepancia será necesario llevar a cabo las modificaciones oportunas en los mismos.

Ordinales de Tesorería: realizado el asiento de apertura hay que revisar el saldo inicial de las cuentas de tesorería (570x y 571x) y comprobar que coincide con el saldo inicial de los ordinales de tesorería a los que está asociada cada cuenta. Esta comprobación es imprescindible para que las operaciones de cobros y pagos que se hagan por un ordinal de tesorería se estén llevando a la cuenta correcta (la que venía asociada del año 2014).

Cuentas asociadas a Conceptos Extrapresupuestarios: después del asiento de apertura es conveniente revisar los conceptos extrapresupuestarios y comprobar a que cuentas del nuevo PGCP se han enlazado y que el saldo de los conceptos extrapresupuestarios coincide con el saldo de las cuentas asociadas con estos.

Recursos de otros entes: no presenta cambios respecto al del año anterior.

Tesorería de pagos: se ha cambiado el modulo de Tesorería de pagos de tal forma que se puedan hacer operaciones masivas de fase P y de fase K.

Cuentas de Balance desglosadas: revisar el resto de cuentas del Balance para comprobar que se han desglosado al nivel deseado y en caso contrario se pueden hacer los asientos oportunos en la apertura de 2015.

#### 1.3.- Asientos de altas, bajas y cambios de valor:

Sin perjuicio de la reclasificación automática que haga GIA, cada Ayuntamiento, en función de sus peculiaridades, puede verse obligado a tener que hacer Altas, Bajas o Cambios de Valor en algunos de los elementos del Balance de su contabilidad.

Para realizar estos asientos contables es necesario ir a Contabilidad Financiera/Entrada de Apuntes

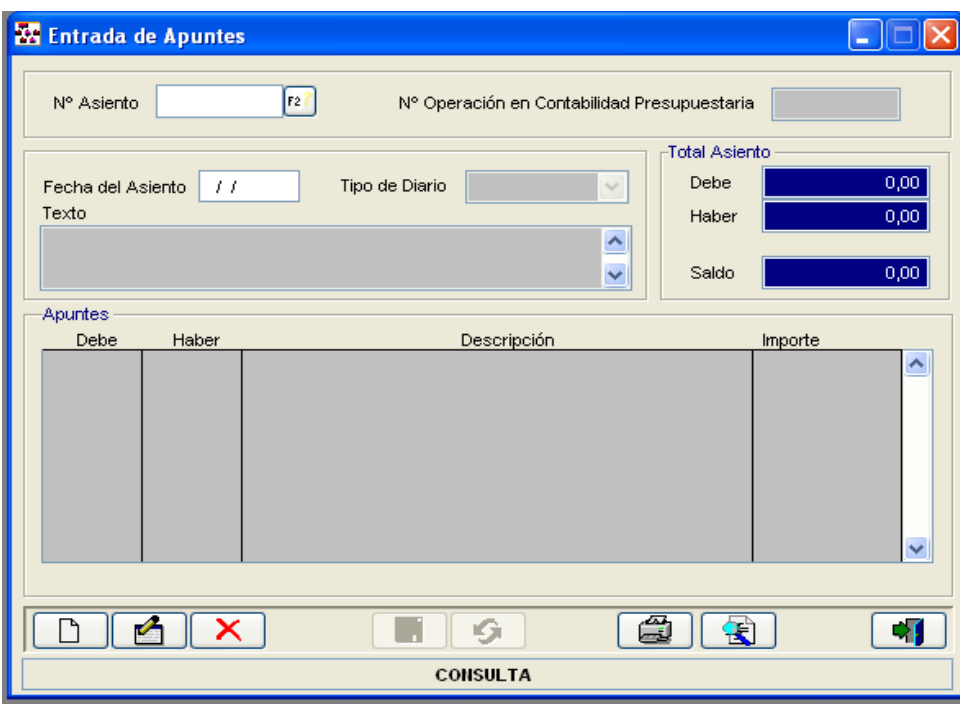

Se marca  $\boxed{\Box}$  y se habilita la posibilidad de hacer un asiento directo que debería reunir las siguientes características:

#### Fecha de asiento: 01/01/2015

#### Tipo de diario: Apertura

Texto: Asiento de Alta/Baja/Cambio de valor motivado por ………………………….

En los asiento Debe y Haber se introducirán las cuentas del PGCP que correspondan según el tipo de asiento a realizar y en el importe la cantidad que proceda.

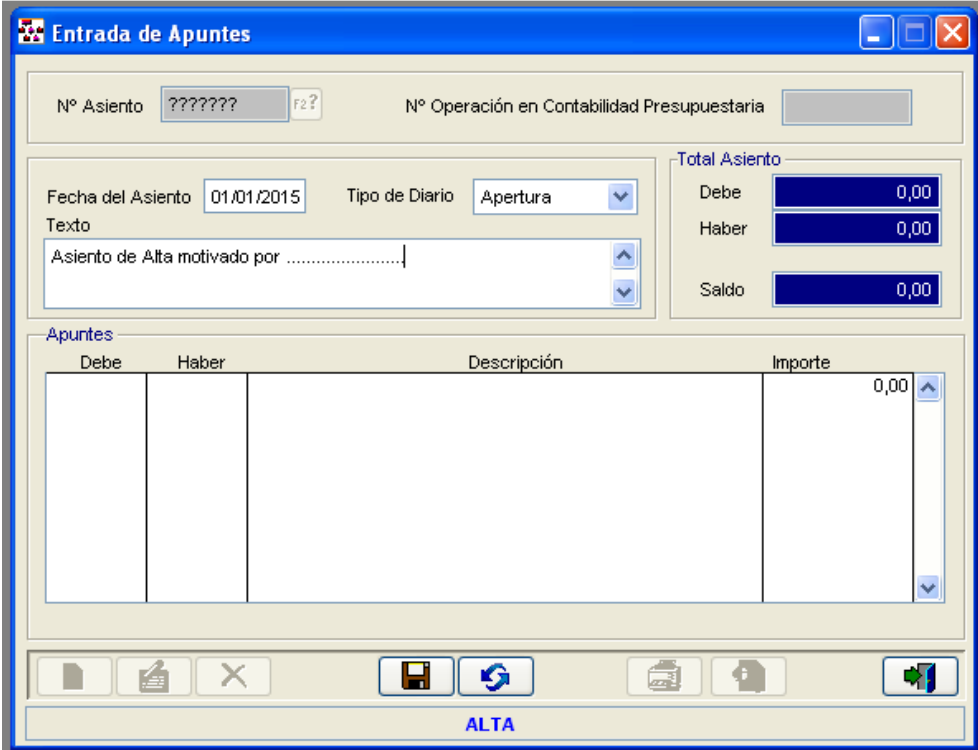

#### 1.3.a) Ejemplos de asientos de altas, bajas y cambios de Valor (Modelo Normal):

Patrimonio: En las entidades que tengan propietario o propietarios, el saldo de la cuenta 100 "Patrimonio" se reclasificará en alguna de las siguientes cuentas del PGCPAL de 2013, según corresponda:

- 1010 "Aportación patrimonial dineraria".

- 1013 "Otras aportaciones de la entidad o entidades propietarias".

- 120 "Resultados de ejercicios anteriores".

Generalmente, el saldo se traspasará a la subcuenta 1010 "Aportación patrimonial dineraria" o a la cuenta 120 "Resultados de ejercicios anteriores", siendo esta última cuenta la que funcionaría como residual cuando no se pudieran identificar los diferentes orígenes del saldo de la cuenta 100 "Patrimonio".

En las entidades sin propietario o propietarios no habrá reclasificación.

A) Entidades que tengan propietario (Organismos Autónomos)

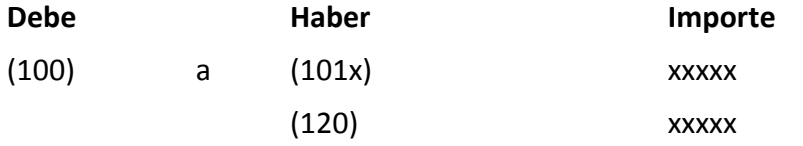

B) Entidades que no tengan propietario: el saldo de la cuenta 100 se queda igual.

Comprobar que GIA ha hecho bien la reclasificación y en caso de que esté incorrecto corregirlo.

Patrimonio recibido en cesión: si un Ayuntamiento tuviese patrimonio recibido en cesión habrá que darlo de baja y llevarlo a la cuenta 120 "Resultados de ejercicios anteriores" por el importe de la Amortización acumulada y a la cuenta 130 "Subvenciones para la financiación del inmovilizado no financiero y de activos en estado de venta" por el resto del saldo. El asiento a realizar sería:

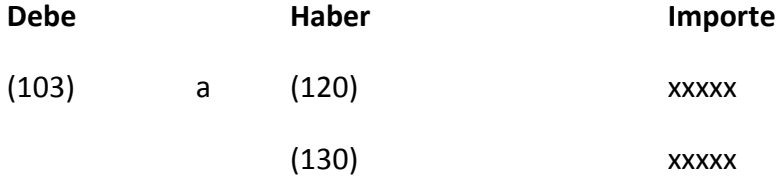

Deudas a largo plazo con entidades de crédito: si el ayuntamiento tuviese saldo en la cuenta 272 de "Gastos Financieros diferidos de otras deudas" referidos a deudas contabilizadas en la cuenta 170 se dará de baja de este último el importe que corresponda con estos gastos financieros diferidos.

El programa GIA a 31/12/2014 habrá llevado el saldo de la cuenta 272 a la cuenta 120 y por tanto habrá que dar de baja su importe haciendo un asiento directo a la cuenta que corresponda del nuevo PGCP20113.

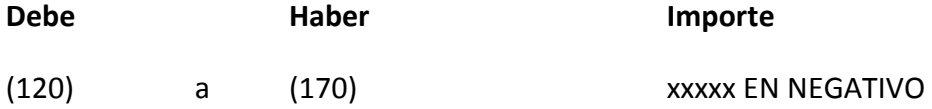

OJO: hay que tener en cuenta que la cuenta 170 puede tener subdivisionarias

Deudas a largo plazo: si el ayuntamiento tuviese saldo en la cuenta 272 de "Gastos Financieros diferidos de otras deudas" referidos a deudas contabilizadas en la cuenta 171 se dará de baja de este último el importe que corresponda con estos gastos financieros diferidos

El programa GIA a 31/12/2014 habrá llevado el saldo de la cuenta 272 a la cuenta 120 y por tanto habrá que dar de baja su importe haciendo un asiento directo a la cuenta que corresponda del nuevo PGCP20113.

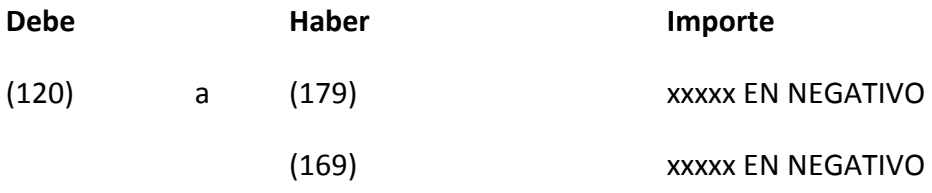

NOTA: La cuenta 171 se transforma en la 169 y 179 y pueden tener subdivisionarias

Proveedores de inmovilizado a largo plazo: si el ayuntamiento tuviese saldo en la cuenta 272 de "Gastos Financieros diferidos de otras deudas" referidos a deudas contabilizadas en la cuenta 173 se dará de baja de este último el importe que corresponda con estos gastos financieros diferidos

El programa GIA a 31/12/2014 habrá llevado el saldo de la cuenta 272 a la cuenta 120 y por tanto habrá que dar de baja su importe haciendo un asiento directo a la cuenta que corresponda del nuevo PGCP20113.

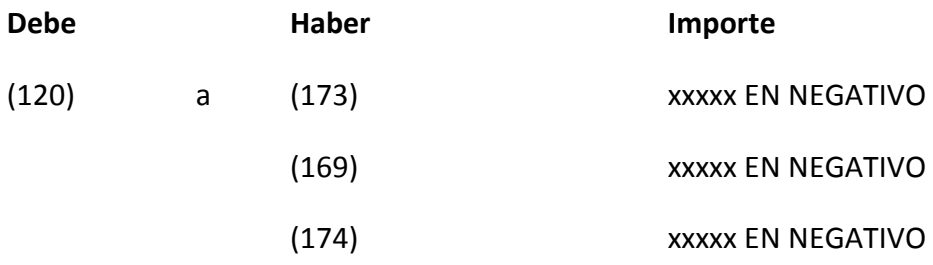

#### ALTA DE ARRENDAMIENTOS FINANCIEROS A 01/01/2015

Para finalizar el proceso de apertura por lo que a este apartado se refiere, la entidad deberá revisar todos los acuerdos de arrendamiento existentes a 31 de diciembre de 2014 por si hubiera alguno que no se hubiera tratado como financiero (por ejemplo, por no tener pactada contractualmente la opción de compra) pero que deba calificarse como tal en base a la nueva normativa. En este caso se deberá proceder al oportuno ajuste para que luzca en contabilidad adecuadamente, tratando la operación como un arrendamiento financiero que comenzara el 1 de enero de 2015, es decir, contabilizando el bien arrendado y el pasivo asociado por el mismo importe, que será el menor entre el valor razonable del bien (a 1 de enero de 2015) y el valor actual (a 1 de enero de 2015) de los pagos acordados con el arrendador, de acuerdo con lo establecido en la norma de reconocimiento y valoración 6 "Arrendamientos y otras operaciones de naturaleza similar"

Ejemplo: Vehículos de renting que cumplen las condiciones de arrendamiento financiero.

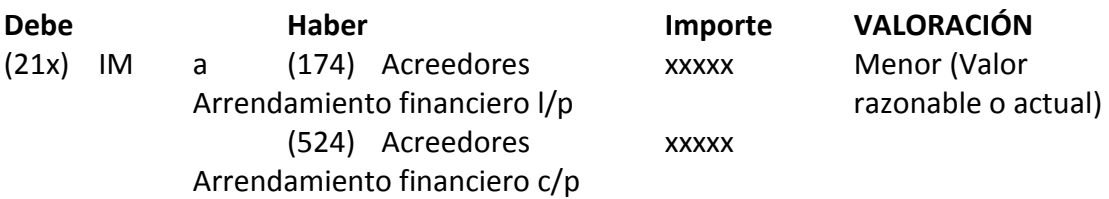

Derechos sobre bienes en régimen de arrendamiento financiero: El saldo de la cuenta deberá reclasificarse en alguna o algunas de las cuentas de los subgrupos 21 "Inmovilizaciones materiales" y 22 "Inversiones inmobiliarias" del nuevo Plan contable, de acuerdo con la naturaleza del activo.

El tratamiento contable según la nueva normativa es el siguiente:

- El activo se contabiliza de acuerdo con su naturaleza, normalmente en el inmovilizado material.

- La amortización acumulada se contabiliza en cuentas específicas según la naturaleza del bien.

Es conveniente comprobar que el saldo de la cuenta 217 se ha llevado, en el asiento de reclasificación, a las cuentas de inmovilizado que realmente se corresponden con la naturaleza del bien que está en régimen de arrendamiento financiero.

Inversiones gestionadas para otros entes públicos: Ver Nota 7 "Activos construidos o adquiridos para otras entidades (inversiones gestionadas para otros entes" del apartado V. Notas o aspectos particulares" del DOCUMENTO DE NOTAS PARA LA APERTURA CONTABLE EL 1 DE ENERO DE 2015 (IGAE)

http://www.oficinavirtual.pap.minhap.gob.es/sitios/oficinavirtual/es-

ES/ContabilidadPublicaLocal/Documents/Notas\_Apertura\_Contable\_2015\_Modelo\_N ormal\_Version%20Octubre%202014.pdf

Con carácter general, el saldo de la cuenta 230 de "Inversiones gestionadas para otros entes públicos" deberá reclasificarse en la cuenta 370 "Activos construidos o adquiridos para otras entidades". Así lo va hacer el programa GIA en el proceso de reclasificación.

Sin embargo, si se cumplen los criterios señalados en la Nota 7 "Activos construidos o adquiridos para otras entes" se traspasará el saldo de la cuenta 371 a la cuenta 120. "Resultados de ejercicios anteriores".

Inversiones financieras permanentes en capital: El saldo de la cuenta 250 tiene que ir a las cuentas 2501, 2511 y 260. Aquellas participaciones que se recojan en la cuenta 260, al clasificarlas en la categoría de "activos financieros disponibles para la venta", deberán ser valoradas de acuerdo con su valor razonable a la fecha de 1 de enero de 2015 y por tanto habrá que hacer el correspondiente asiento de ajuste contra la cuenta 120 "Resultados de ejercicios anteriores" a través del oportuno asiento contable.

Las diferencias que se produzcan entre el valor razonable y su valor contable a 31 de diciembre de 2014 se imputarán a la cuenta 120 "Resultados de ejercicios anteriores", a través del oportuno asiento contable.

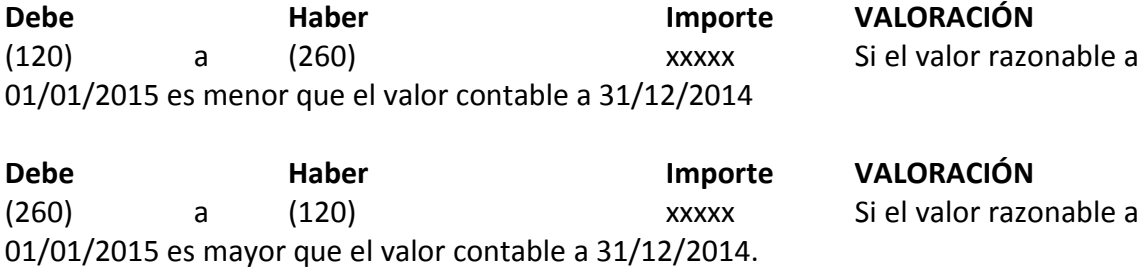

Valores de Renta Fija: El saldo de la cuenta 251 tiene que ir a las cuentas 2520, 2521, 2610 y 2611. Aquellos valores que se recojan en las cuentas 2521 y 2611, al clasificarlas en la categoría de "activos financieros disponibles para la venta", deberán ser valoradas de acuerdo con su valor razonable a la fecha de 1 de enero de 2015 y por tanto habrá que hacer el correspondiente asiento de ajuste contra la cuenta 120 "Resultados de ejercicios anteriores" a través del oportuno asiento contable.

Las diferencias que se produzcan entre el valor razonable y su valor contable a 31 de diciembre de 2014 se imputarán a la cuenta 120 "Resultados de ejercicios anteriores", a través del oportuno asiento contable.

Debe Haber Importe VALORACIÓN (120) a (2521) (2611) xxxxx Si el valor razonable a 01/01/2015 es menor que el valor contable a 31/12/2014

Debe Haber Importe VALORACIÓN (2521) (2611) a (120) xxxxx Si el valor razonable a 01/01/2015 es mayor que el valor contable a 31/12/2014.

Gastos financiero diferidos de otras deudas: El importe que presente en el cierre del ejercicio la cuenta 272 "Gastos financieros diferidos de otras deudas" minorará el saldo de la cuenta de pasivo correspondiente.

El saldo de la cuenta deberá ser dado de baja contra alguna o algunas de las cuentas siguientes en cuanto dichas cuentas recojan, en su valor de reembolso, gastos financieros diferidos, según corresponda:

- 170 "Deudas a largo plazo con entidades de crédito".
- 173 "Proveedores de inmovilizado a largo plazo".
- 178 "Deudas a largo plazo por préstamos recibidos y otros conceptos en moneda distinta del euro".
- 520 "Deudas a corto plazo con entidades de crédito".
- 523 "Proveedores de inmovilizado a corto plazo".
- 528 "Deudas a corto plazo por préstamos recibidos y otros conceptos en moneda distinta del euro".

El programa GIA a 31/12/2014 habrá llevado el saldo de la cuenta 272 a la cuenta 120 y por tanto habrá que dar de baja su importe haciendo un asiento directo a la cuenta que corresponda del nuevo PGCP20113.

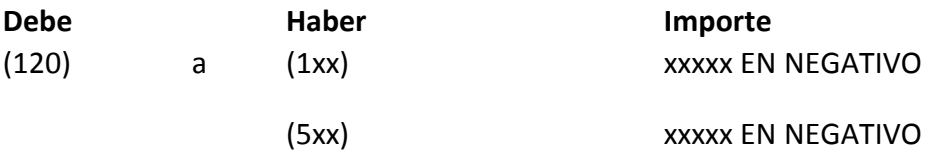

#### 1.3.b) Ejemplos de asientos de altas, bajas y cambios de Valor (Modelo Simplificado)

Patrimonio: En las entidades que tengan propietario o propietarios, el saldo de la cuenta 100 "Patrimonio" se reclasificará, generalmente, en la cuenta 101 "Patrimonio recibido" del PCS de 2013.

En las entidades sin propietario o propietarios no habrá reclasificación.

A) Entidades que tengan propietario (Organismos Autónomos).

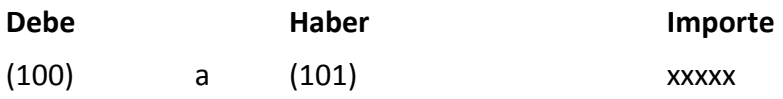

B) Entidades que no tengan propietario: el saldo de la cuenta 100 se queda igual.

Comprobar que GIA ha hecho bien la reclasificación y en caso de que esté incorrecto corregirlo.

Patrimonio recibido en cesión: si un Ayuntamiento tuviese patrimonio recibido en cesión habrá que darlo de baja y llevarlo a la cuenta 120 "Resultados de ejercicios anteriores" por el importe de la Amortización acumulada y a la cuenta 130 "Subvenciones para la financiación del inmovilizado no financiero y de activos en estado de venta" por el resto del saldo. El asiento a realizar sería:

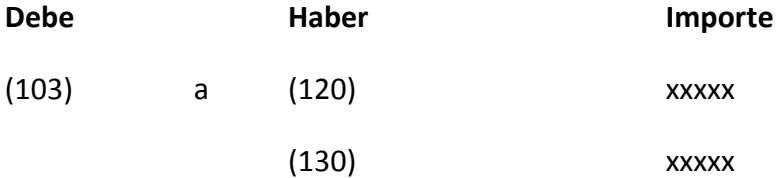

Deudas a largo plazo con entidades de crédito: si el ayuntamiento tuviese saldo en la cuenta 270 de "Gastos a distribuir en varios ejercicios" referidos a deudas contabilizadas en la cuenta 170 se dará de baja de este último el importe que corresponda con estos gastos financieros diferidos.

El programa GIA a 31/12/2014 habrá llevado el saldo de la cuenta 270 a la cuenta 120 y por tanto habrá que dar de baja su importe haciendo un asiento directo a la cuenta que corresponda del nuevo PGCP20113.

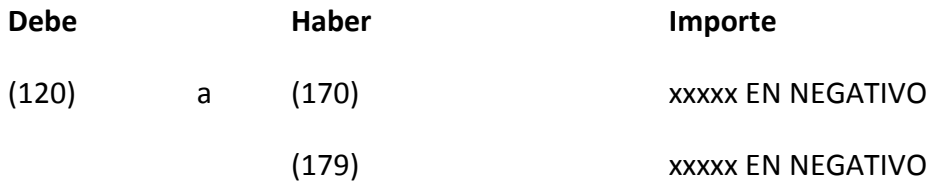

NOTA: La cuenta 170 se transforma en la 170 y 179. No hay que olvidar que pueden existir subdivisionarias de las citadas cuentas.

#### ALTA DE ARRENDAMIENTOS FINANCIEROS A 01/01/2015

Para finalizar el proceso de apertura por lo que a este apartado se refiere, la entidad deberá revisar todos los acuerdos de arrendamiento existentes a 31 de diciembre de 2014 por si hubiera alguno que no se hubiera tratado como financiero (por ejemplo, por no tener pactada contractualmente la opción de compra) pero que deba calificarse como tal en base a la nueva normativa. En este caso se deberá proceder al oportuno ajuste para que luzca en contabilidad adecuadamente, tratando la operación como un arrendamiento financiero que comenzara el 1 de enero de 2015, es decir, contabilizando el bien arrendado y el pasivo asociado por el mismo importe, que será el menor entre el valor razonable del bien (a 1 de enero de 2015) y el valor actual (a 1 de enero de 2015) de los pagos acordados con el arrendador, de acuerdo con lo establecido en la norma de reconocimiento y valoración 6 "Arrendamientos y otras operaciones de naturaleza similar"

Ejemplo: Vehículos de renting que cumplen las condiciones de arrendamiento financiero.

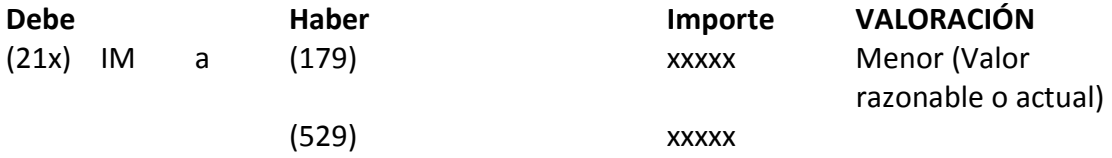

#### Derechos sobre bienes en régimen de arrendamiento financiero.: (Ver Nota del Mod.Normal)

Inversiones financieras permanentes: El saldo de la cuenta 250 tiene que ir a las cuentas 260, 261, 262, 266, 267 y 268. Aquellas activos financiero que se clasifiquen en la categoría de "activos financieros a valor razonable con cambios en resultados" se valorarán por su valor razonable en la fecha de apertura del balance y por tanto habrá que hacer el correspondiente asiento de ajuste contra la cuenta 120 "Resultados de ejercicios anteriores" a través del oportuno asiento contable.

Las diferencias que se produzcan entre el valor razonable y su valor contable a 31 de diciembre de 2014 se imputarán a la cuenta 120 "Resultados de ejercicios anteriores", a través del oportuno asiento contable.

Debe Haber Importe VALORACIÓN (120) a (260 a 268) xxxxx Si el valor razonable a 01/01/2015 es menor que el valor contable a 31/12/2014

Debe Haber Importe VALORACIÓN (260) a (120) xxxxx Si el valor razonable a 01/01/2015 es mayor que el valor contable a 31/12/2014.

Gastos a distribuir en varios ejercicios: El importe que presente en el cierre del ejercicio la cuenta 270 "Gastos a distribuir en varios ejercicios" minorará el saldo de la cuenta de pasivo correspondiente.

El saldo de la cuenta deberá ser dado de baja contra alguna o algunas de las cuentas siguientes en cuanto dichas cuentas recojan, en su valor de reembolso, gastos financieros diferidos, según corresponda:

- 170 "Prestamos y otras deudas a largo plazo".

- 520 "Prestamos y deudas a corto plazo".

El programa GIA a 31/12/2014 habrá llevado el saldo de la cuenta 270 a la cuenta 120 y por tanto habrá que dar de baja su importe haciendo un asiento directo a la cuenta que corresponda del nuevo PGCP2013.

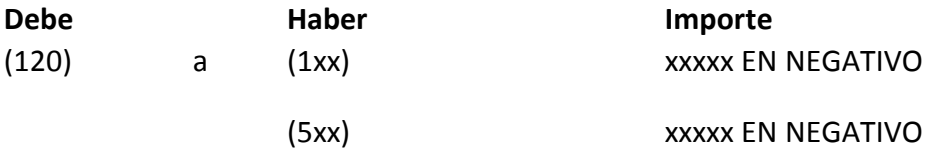